# **debounce-time rai**

To configure a timer that prevents E1 or STM-1 trunk lines from being torn down in response to brief line outages, use the **debounce-time rai** command in controller configuration mode. To restore the default timer value, use the **no** form of this command.

**debounce-time rai** *milliseconds*

**no debounce-time rai** *milliseconds*

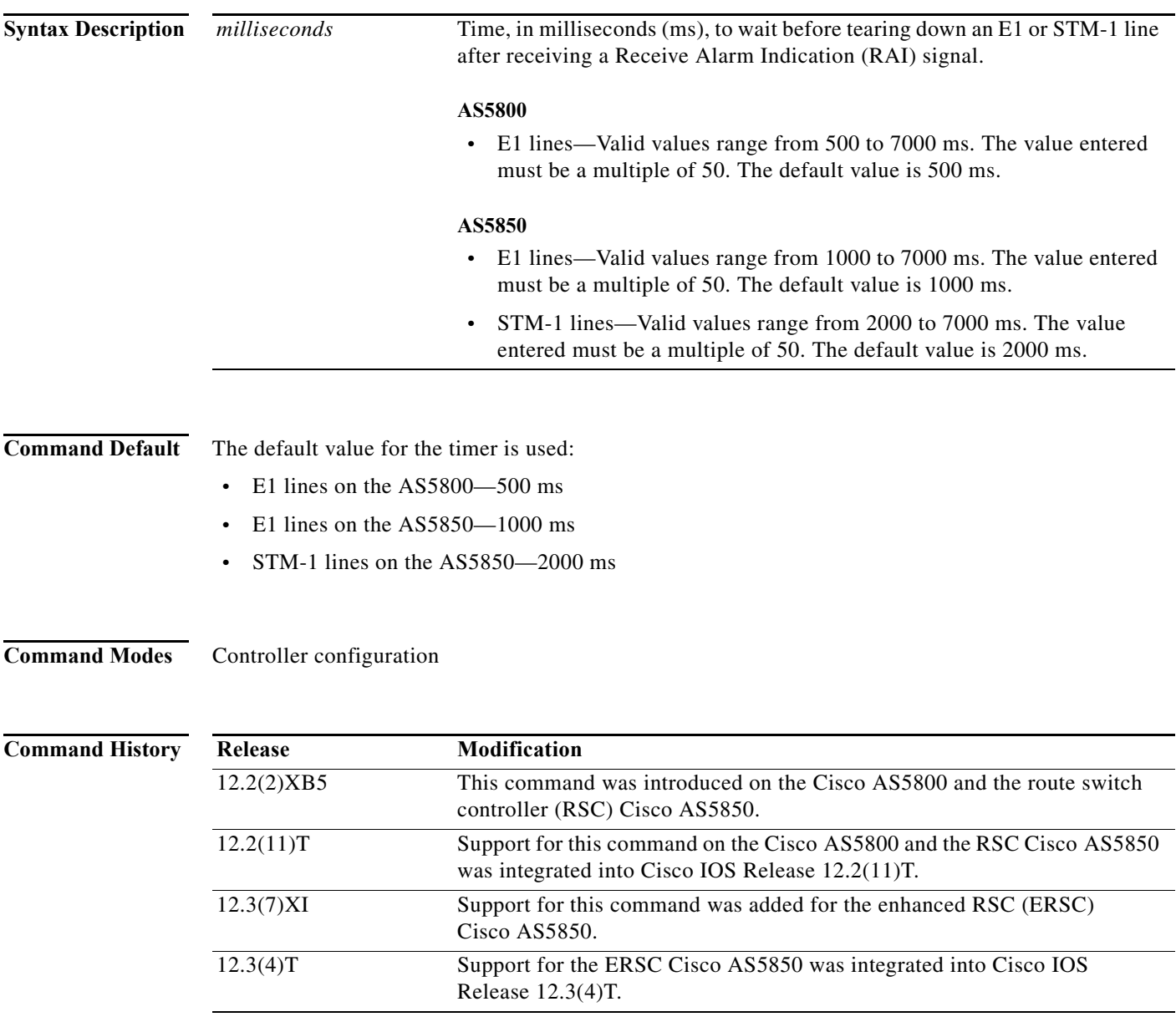

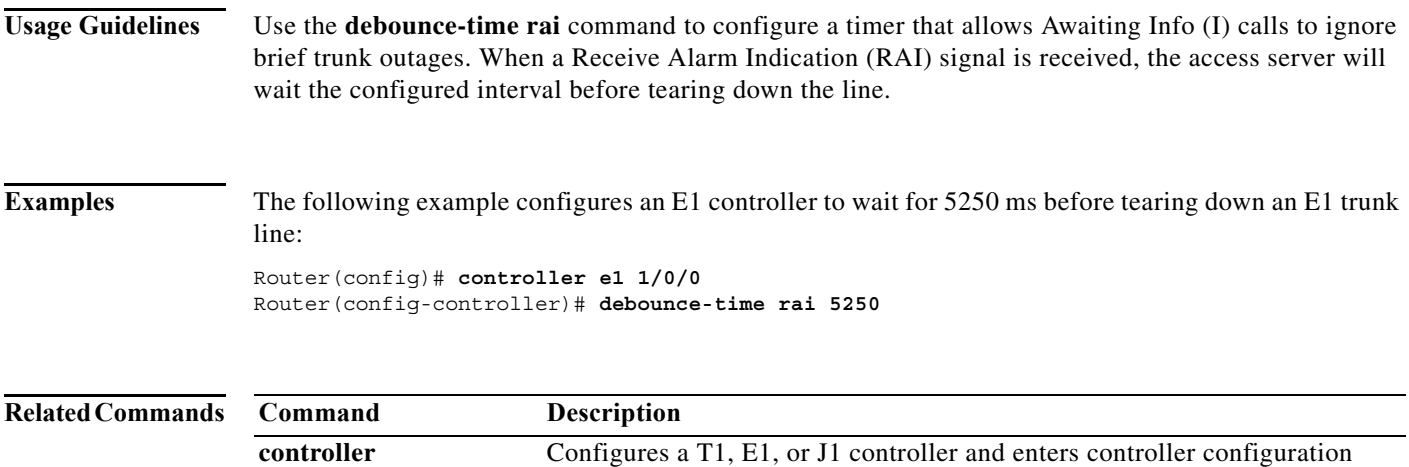

mode.

# **description (interface)**

To add a description to an interface configuration, use the **description** command in interface configuration mode. To remove the description, use the **no** form of this command.

**description** *string* 

**no description**

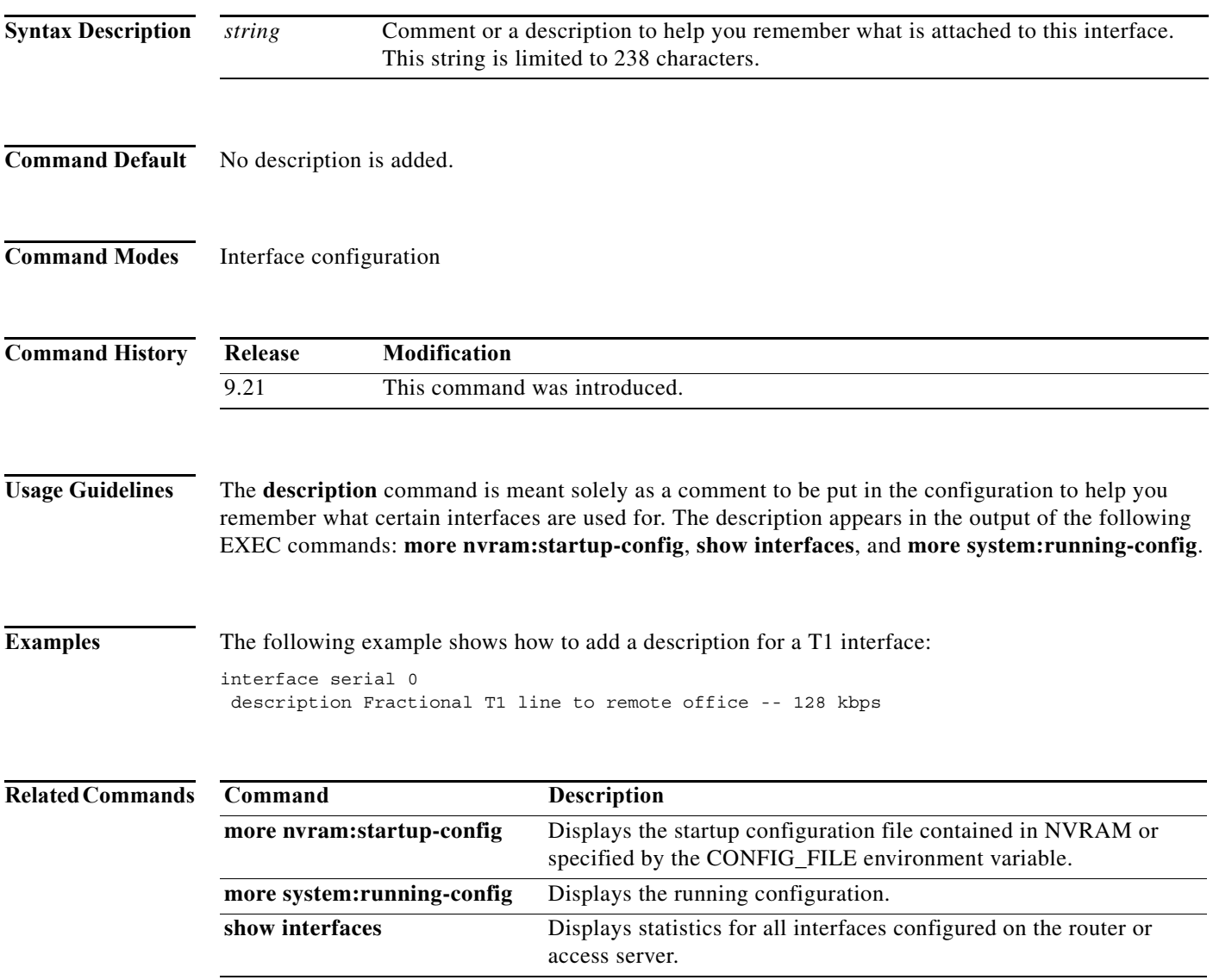

# **dialer**

To specify the dialer interface that an accept-dialout virtual private dialup network (VPDN) subgroup will use to dial out calls, use the **dialer** command in accept-dialout configuration mode. To remove the dialer interface from the accept-dialout VPDN subgroup, use the **no** form of this command.

**dialer** *dialer-interface*

**no dialer** 

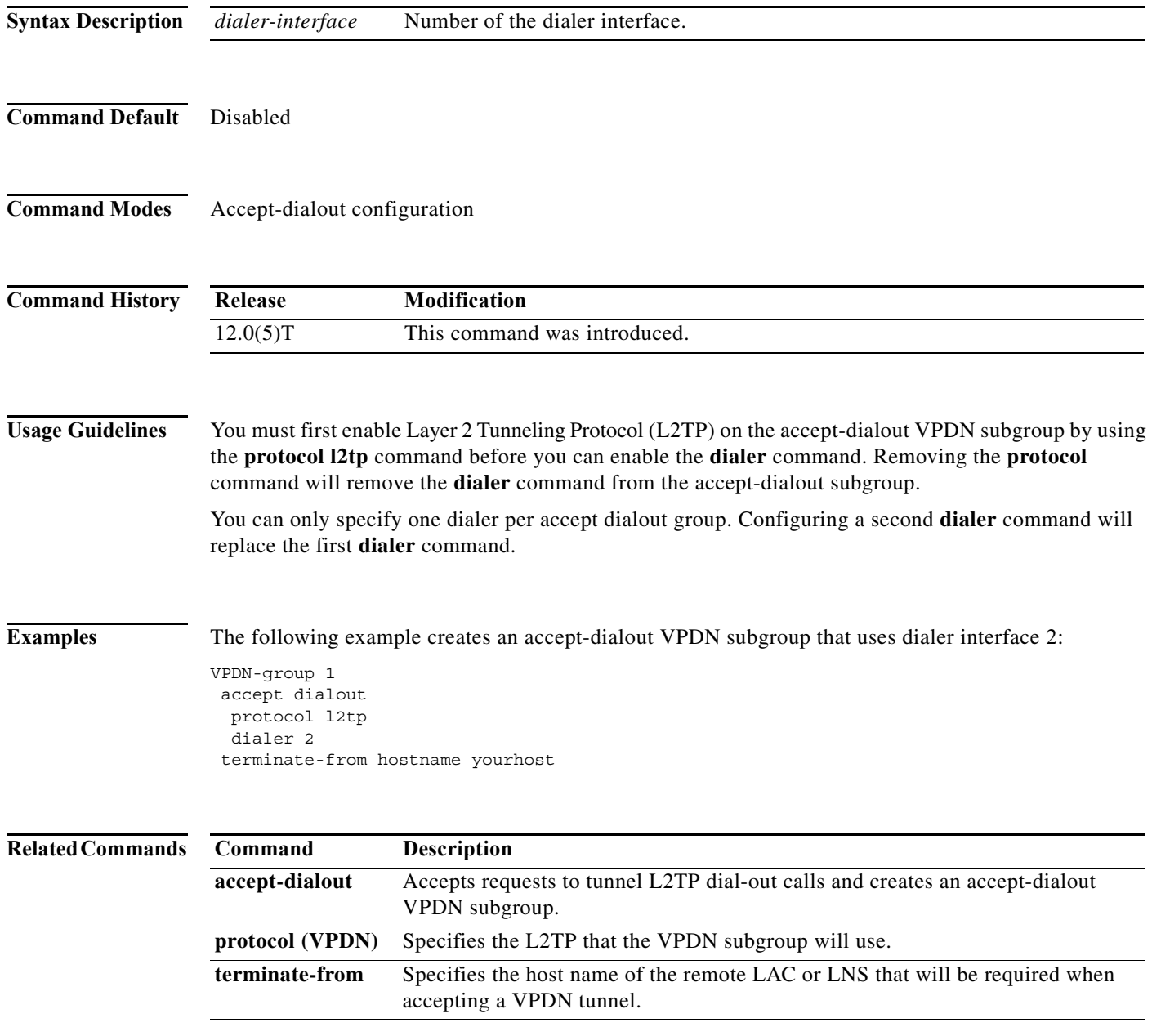

## **dialer callback-secure**

To enable callback security, use the **dialer callback-secure** command in interface configuration mode. To disable callback security, use the **no** form of this command.

**dialer callback-secure**

**no dialer callback-secure**

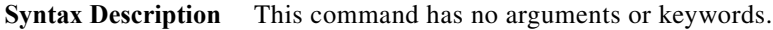

**Command Default** Disabled

**Command Modes** Interface configuration

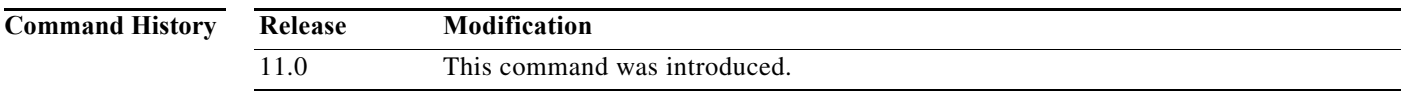

**Usage Guidelines** This command affects those users that are not authorized to be called back through configuration of the **dialer callback-server** command. If the username (the *host-name* argument in the **dialer map** command) is not authorized for callback, the call will be disconnected if the **dialer callback-secure** command is configured.

## **Examples** The following partial example configures BRI0 with the commands required to make it function as the callback server on the shared network. Callback security is enabled on BRI0, such that any user other than user1 will be disconnected and not called back.

```
interface BRI0
  ip address 172.19.1.9 255.255.255.0
  encapsulation ppp
  dialer callback-secure
  dialer enable-timeout 2
  dialer map ip 172.19.1.8 name user1 class dial1 81012345678901
  dialer-group 1
 ppp callback accept
 ppp authentication chap
!
map-class dialer dial1
  dialer callback-server username
```
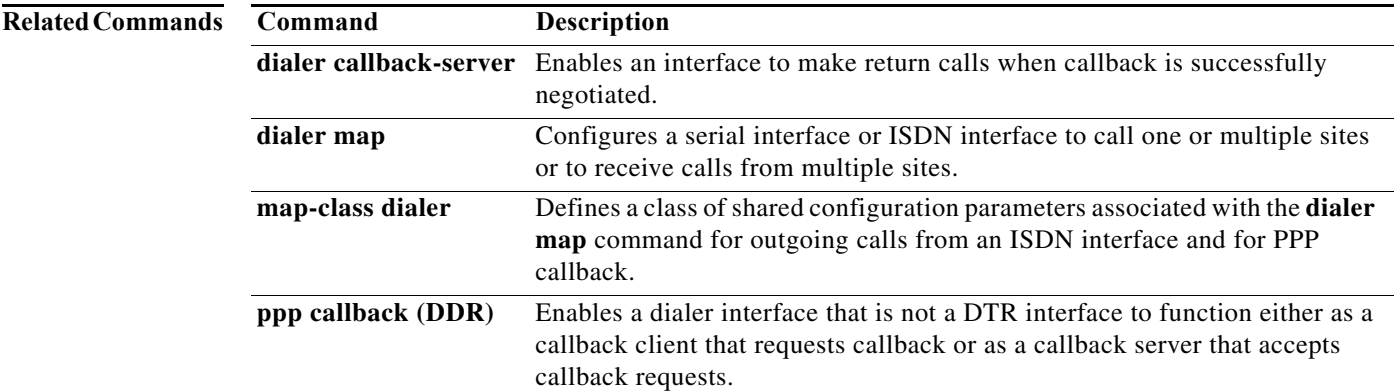

a ka

# **dialer callback-server**

To enable an interface to make return calls when callback is successfully negotiated, use the **dialer callback-server** command in interface configuration mode. To disable return calls, use the **no** form of this command.

**dialer callback-server** [**username** | **dialstring**]

**no dialer callback-server**

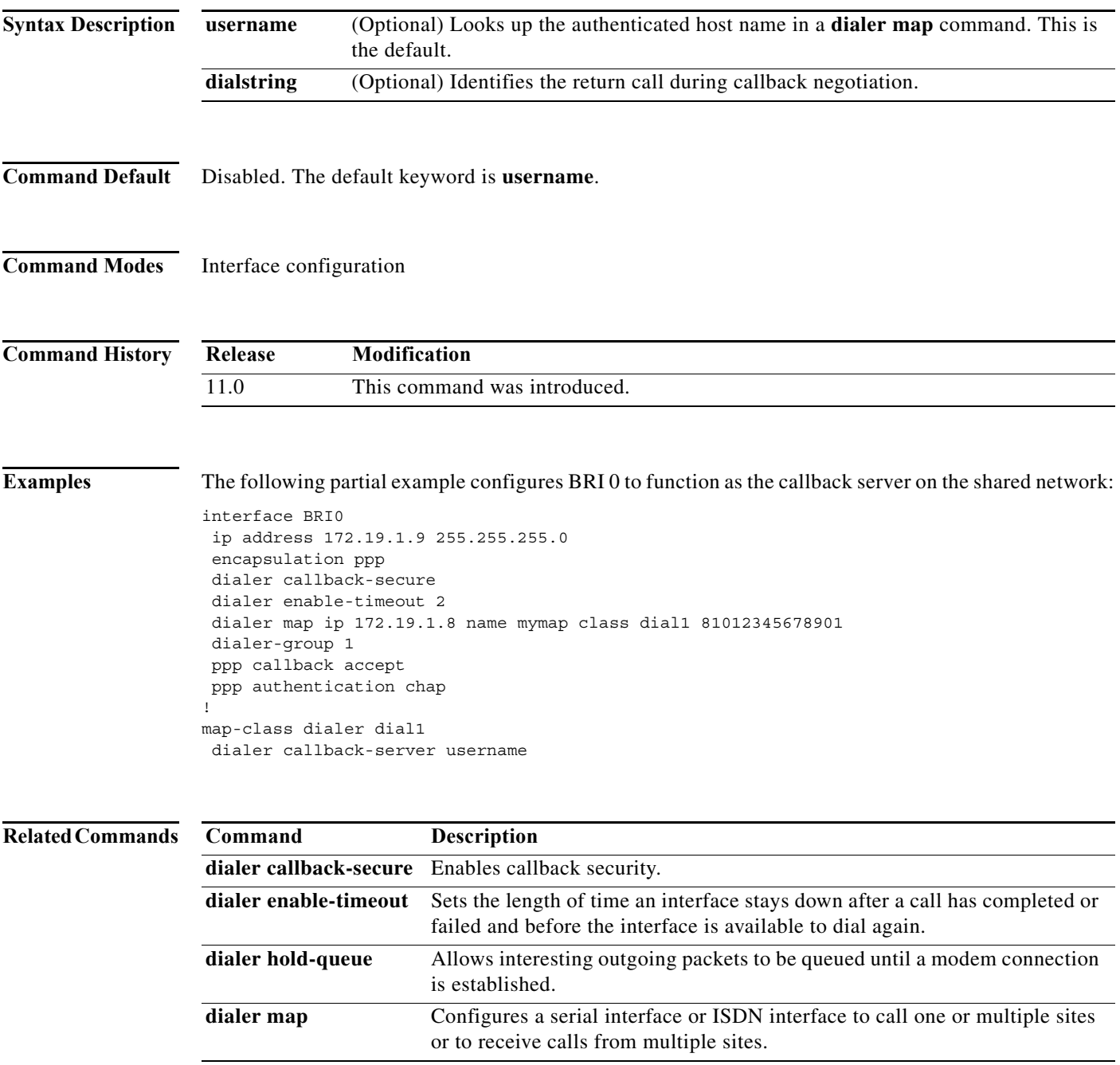

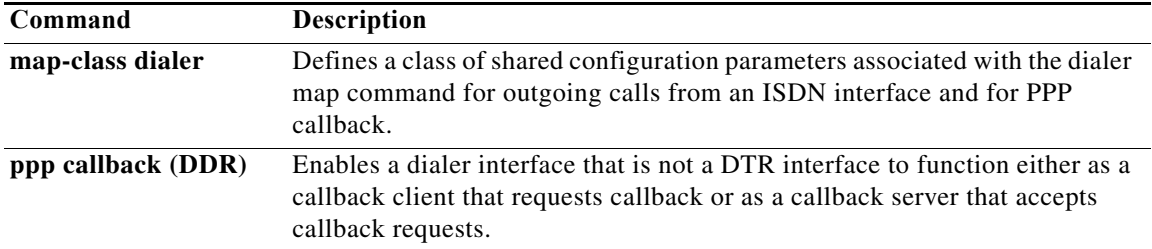

# **dialer called**

To configure dial-on-demand routing (DDR) to perform DNIS-plus-ISDN-subaddress binding for dialer profile interfaces, use the **dialer called** command in dial-on-demand routing configuration mode. To disable DNIS-plus-ISDN-subaddress binding, use the **no** form of this command.

**dialer called** *DNIS***:***subaddress*

**no dialer called** *DNIS***:***subaddress*

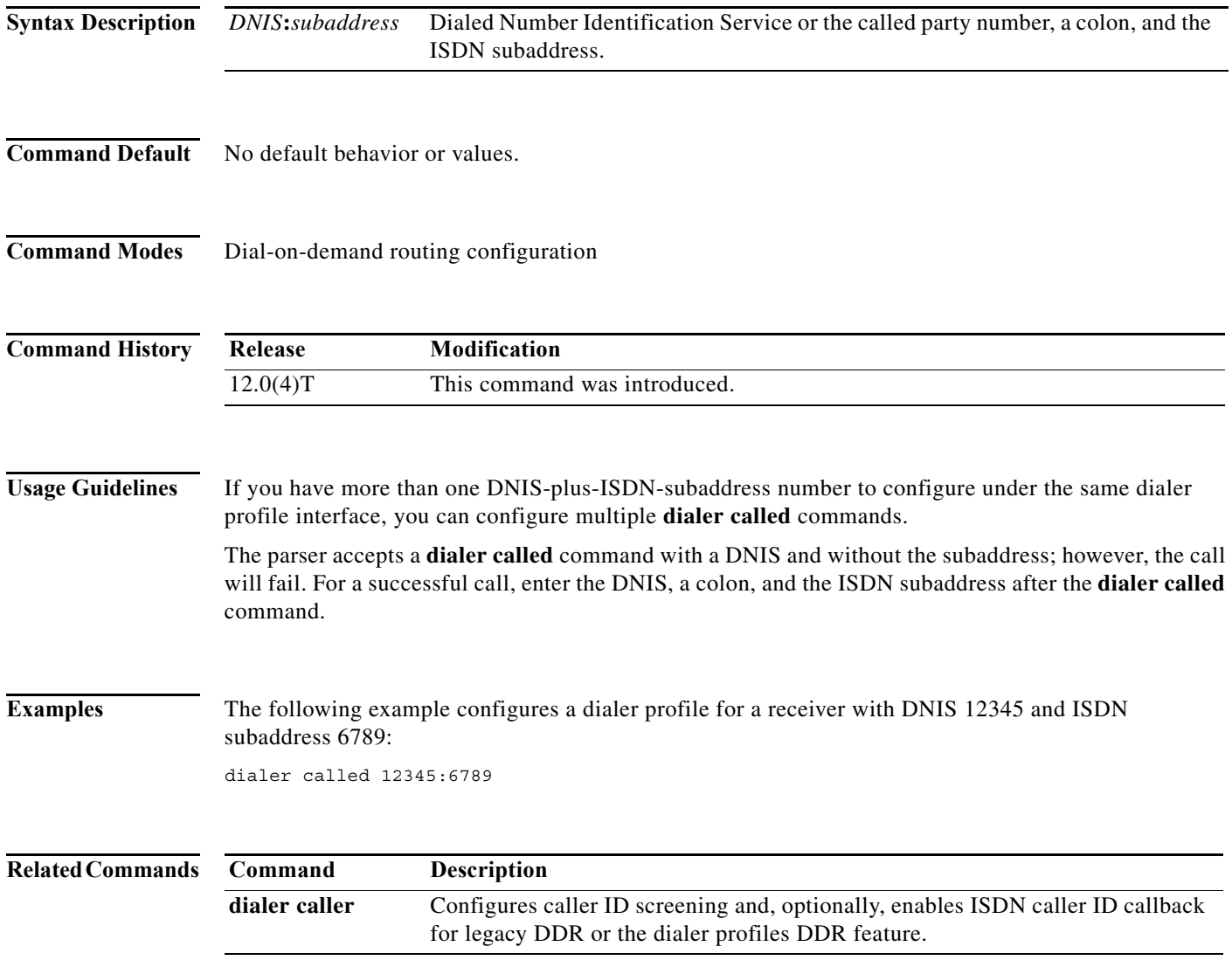

## **dialer caller**

To configure caller ID screening for a dialer rotary group interface or to bind an incoming call to a particular dialer profile, and, optionally, to enable ISDN caller ID callback, use the **dialer caller**  command in interface configuration mode. To disable this feature, use the **no** form of this command.

**dialer caller** *number* [**callback**]

**no dialer caller** *number* [**callback**]

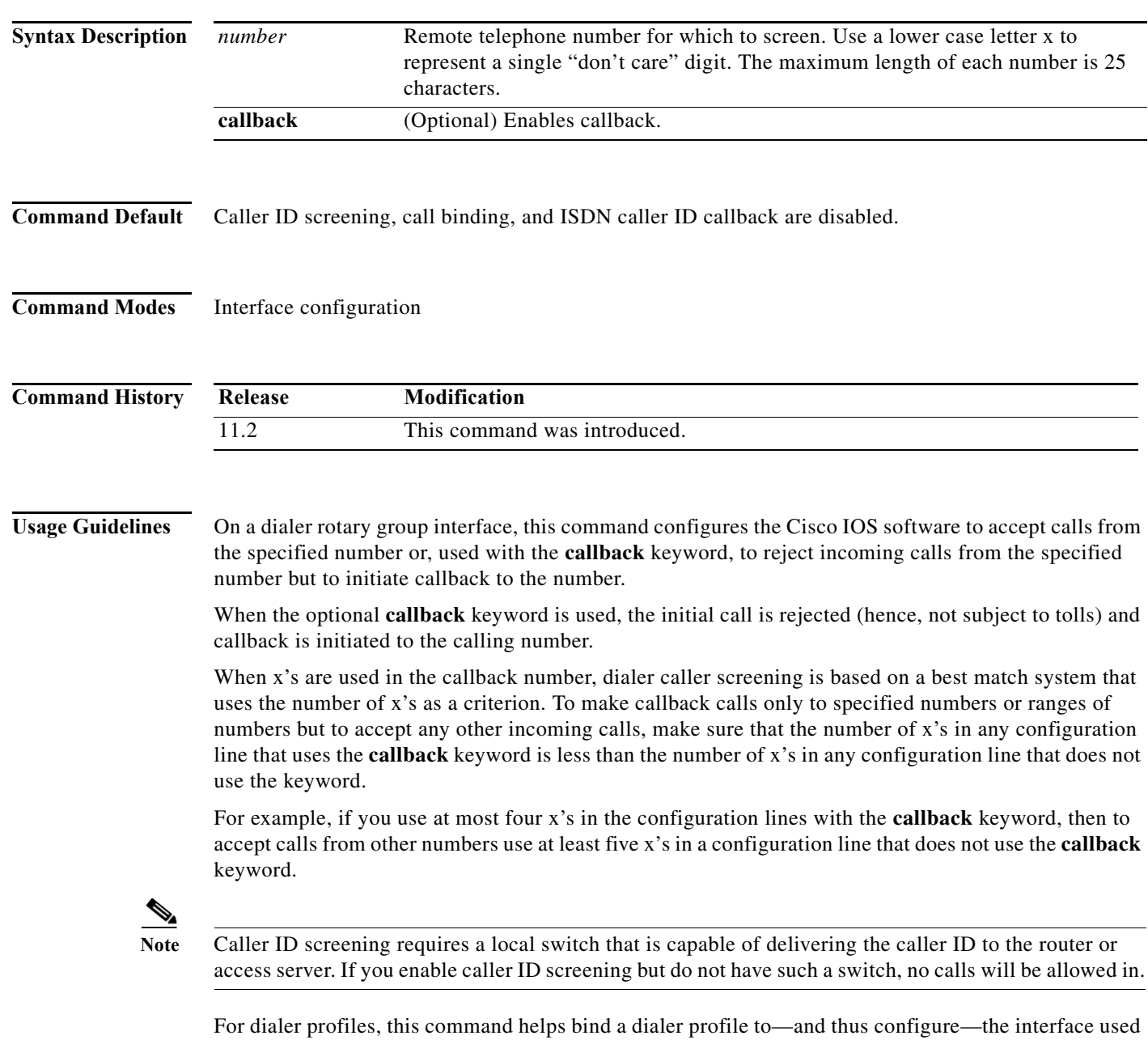

for a call. The dialer command acts as a binding command by associating an incoming call with a specified dialer profile if the caller ID presented by the call matches the dialer caller value.

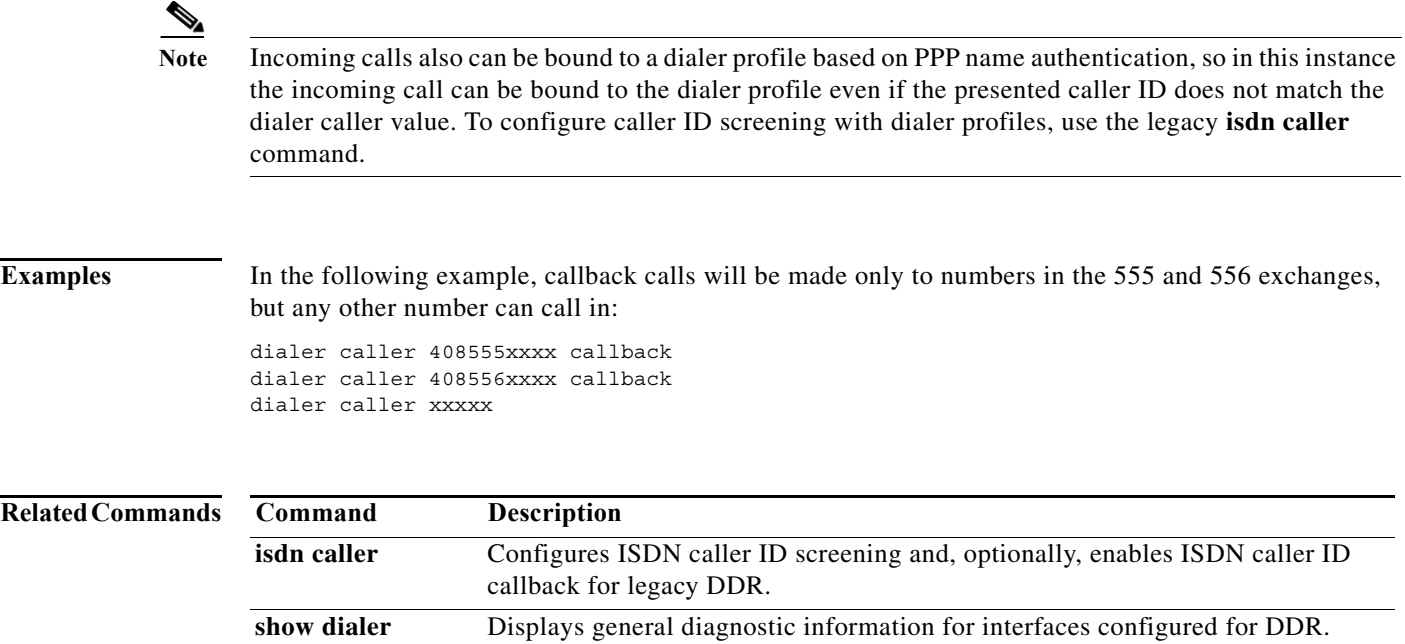

# **dialer clid group**

To create a Calling Line Identification (CLID) group in the resource pool and assign it a name, use the **dialer clid group** command in global configuration mode. To remove a CLID group from the resource pool, use the **no** form of this command.

**dialer clid group** *clid-group-name*

**no dialer clid group** *clid-group-name*

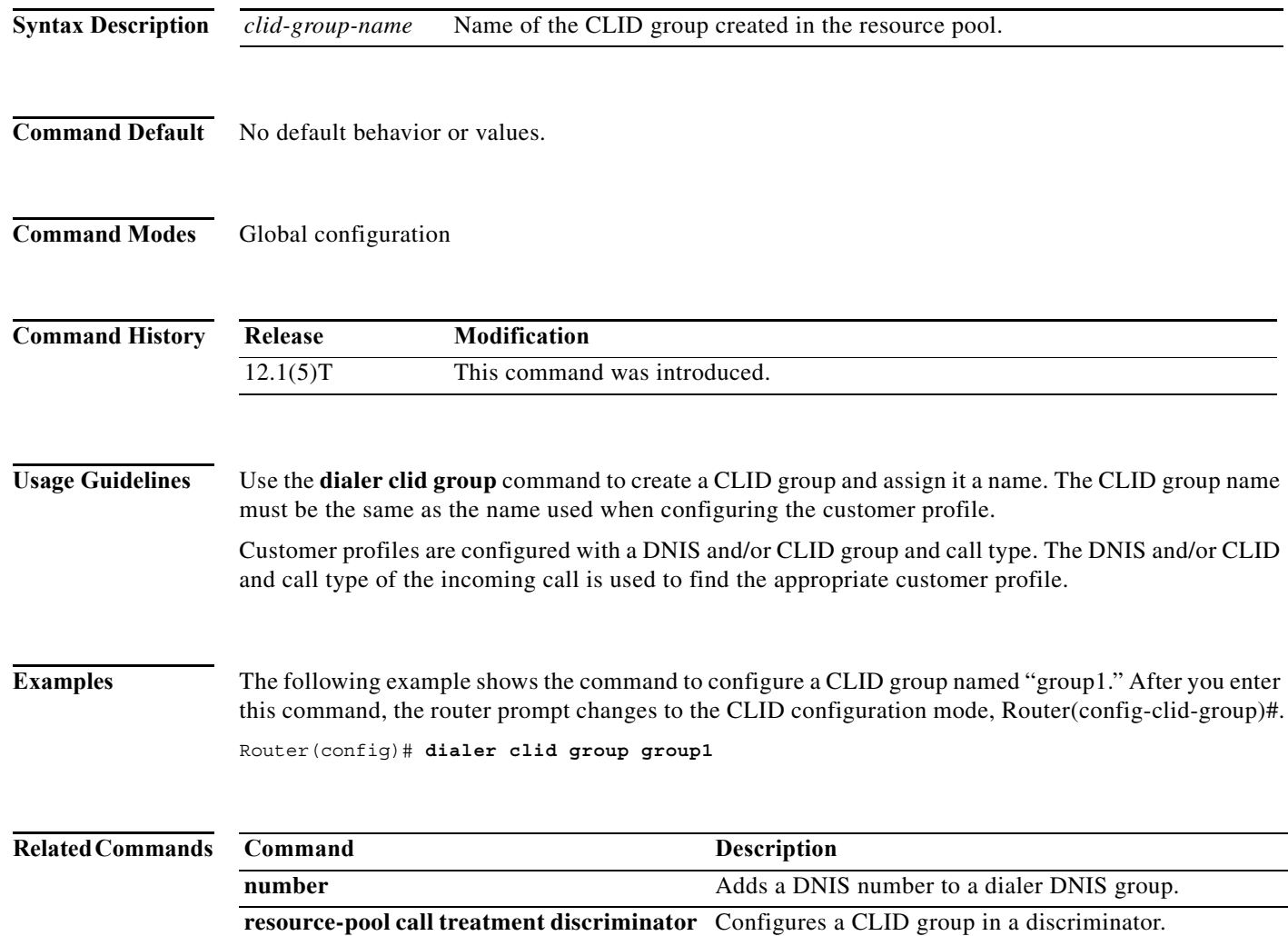

# **dialer congestion-threshold**

To specify congestion threshold in connected links, use the **dialer congestion-threshold** command in interface configuration mode. To disable this function, use the **no** form of this command.

**dialer congestion-threshold** *links*

**no dialer congestion-threshold**

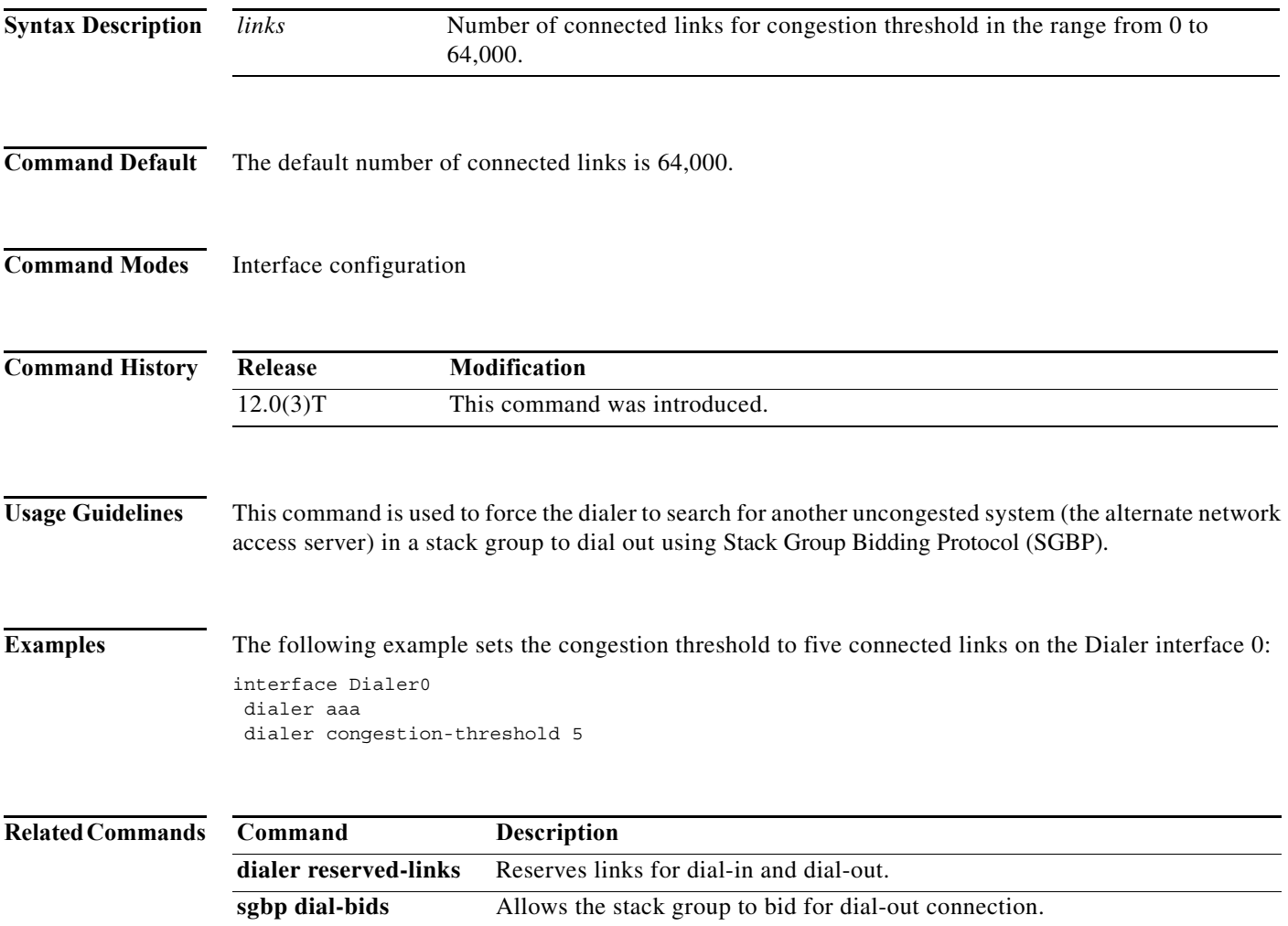

# **dialer dnis group**

To create a DNIS group, use the **dialer dnis group** command in global configuration mode. To remove a specific Dialed Number Identification Service (DNIS) group from the running configuration, use the **no** form of this command.

**dialer dnis group** *name*

**no dialer dnis group** *name*

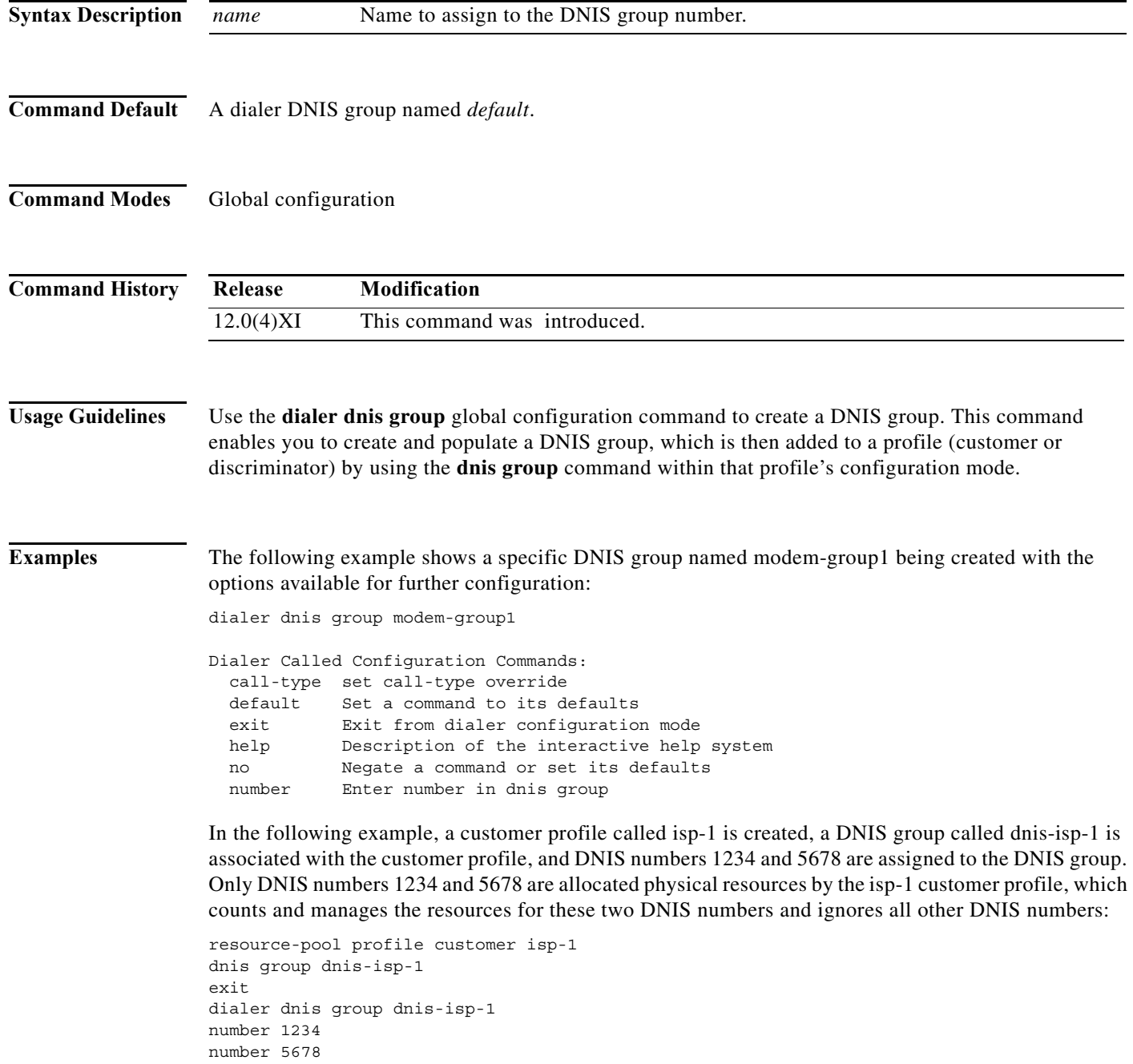

۰

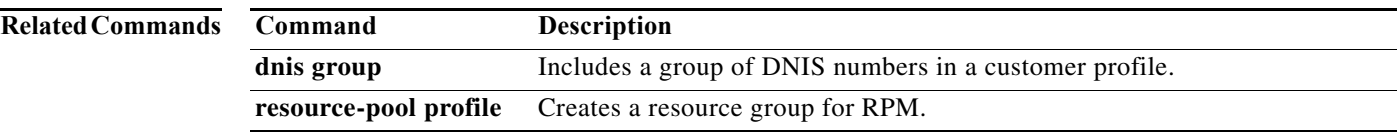

## **dialer dns**

To obtain a user profile name on a remote network using reverse Domain Name System (DNS), use the **dialer dns** command in interface configuration mode. To disable this function, use the **no** form of this command.

**dialer dns**

**no dialer dns**

- **Syntax Description** This command has no arguments or keywords.
- **Command Default** The reverse DNS function is disabled by default.
- **Command Modes** Interface configuration of a dialer rotary group leader

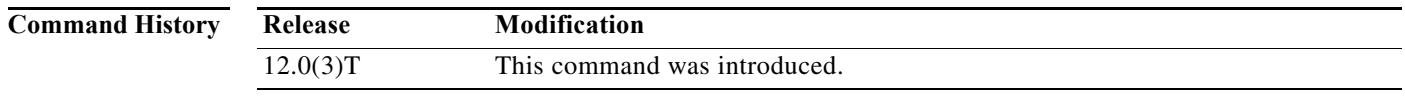

## **Usage Guidelines** This command allows the dialer to use reverse DNS to get a profile name for accessing the authentication, authorization, and accounting (AAA) server. This command is not required when using named static routes.

**Examples** The following example shows how to allow the dialer to use reverse DNS for name lookup: interface dialer 0 dialer aaa dialer dns

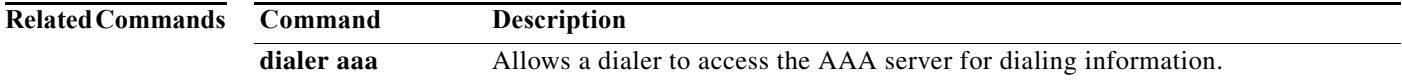

# **dialer dtr**

To enable dial-on-demand routing (DDR) on an interface and specify that the serial line is connected by non-V.25*bis* modems using Electronic Industries Association (EIA) signaling only—specifically, the data terminal ready (DTR) signal—use the **dialer dtr** command in interface configuration mode. To disable DDR for the interface, use the **no** form of this command.

**dialer dtr**

**no dialer dtr**

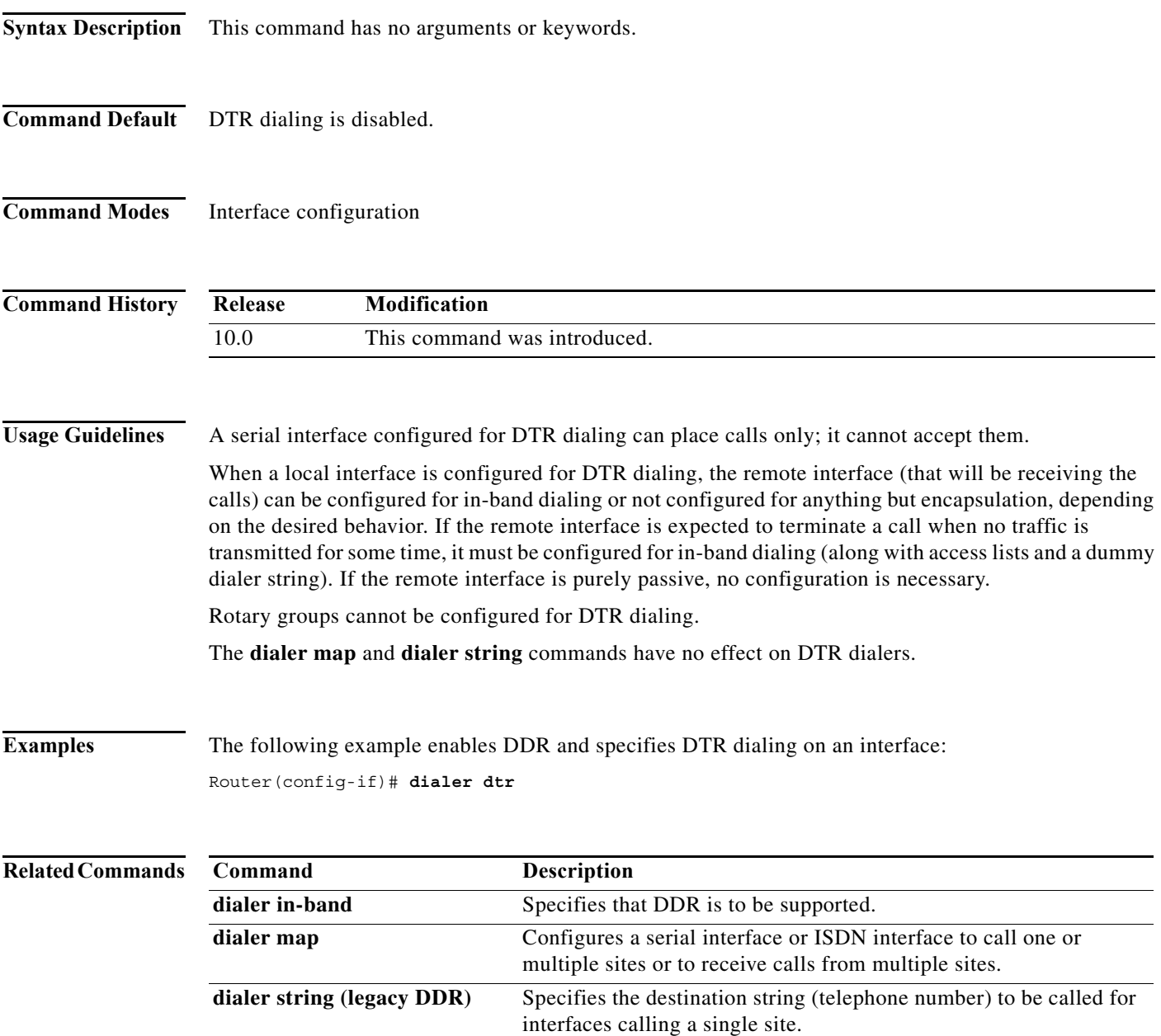

**The Co** 

# **dialer enable-timeout**

To set the length of time an interface stays down after a call has completed or failed and before it is available to dial again, use the **dialer enable-timeout** command in interface configuration mode. To return to the default value, use the **no** form of this command.

**dialer enable-timeout** *seconds*

**no dialer enable-timeout**

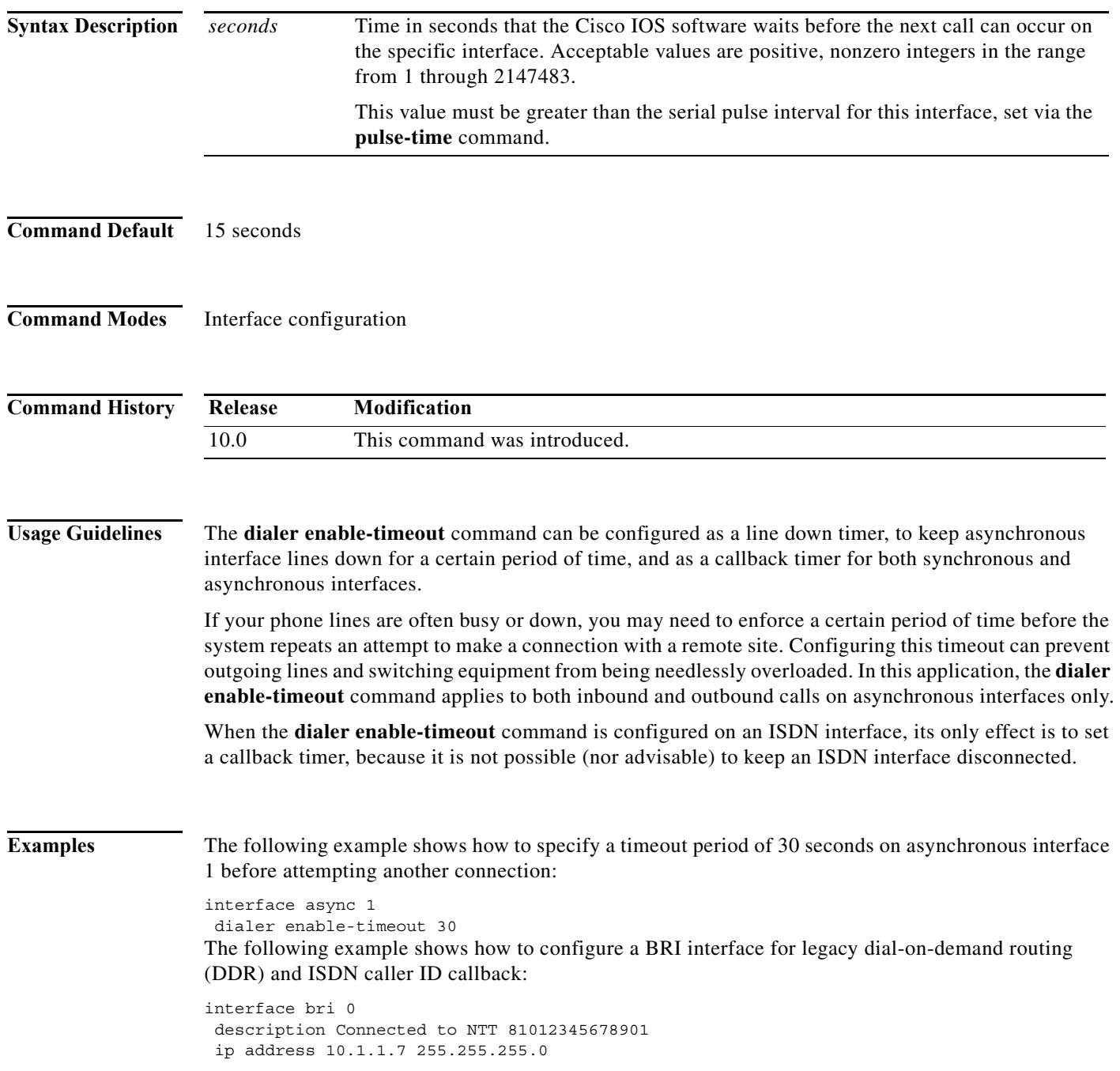

```
no ip mroute-cache 
encapsulation ppp 
isdn caller 81012345678902 callback 
dialer enable-timeout 2 
dialer map ip 10.1.1.8 name spanky 81012345678902 
dialer-group 1 
ppp authentication chap
```
The following examples show how to configure a PPP callback server and client.

## **PPP Callback Server**

The PPP callback server is configured on an ISDN BRI interface and requires an enable timeout period and a map class to be defined.

```
interface bri 0 
ip address 10.1.1.7 255.255.255.0 
encapsulation ppp 
dialer callback-secure 
dialer enable-timeout 2 
dialer map ip 10.1.1.8 name mymap class dial1 81012345678901 
dialer-group 1 
ppp callback accept 
ppp authentication chap
```
## **PPP Callback Client**

The PPP callback client is also configured on an ISDN BRI interface, but does not require an enable timeout period or a map class to be defined.

```
map-class dialer dial1 
dialer callback-server username 
interface bri 0 
 ip address 10.1.1.8 255.255.255.0 
 encapsulation ppp 
 dialer map ip 10.1.1.7 name yourmap 81012345678902
dialer-group 1 
ppp callback request 
ppp authentication chap
```
# **dialer fast-idle (interface)**

To specify the amount of time that a line for which there is contention will stay idle before it is disconnected and the competing call is placed, use the **dialer fast-idle** command in interface configuration mode. To return to the default value, use the **no** form of this command.

**dialer fast-idle** *seconds*

**no dialer fast-idle**

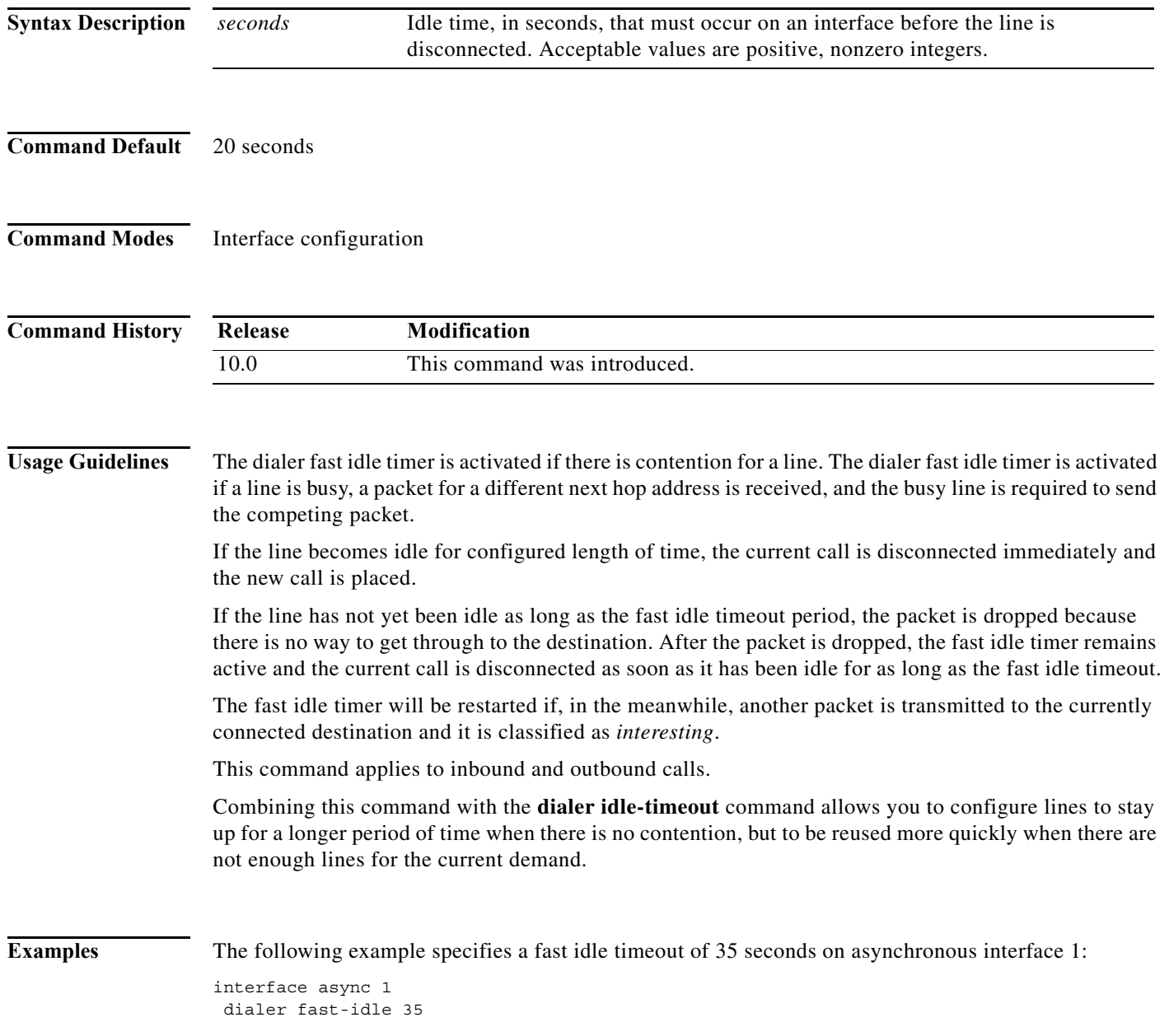

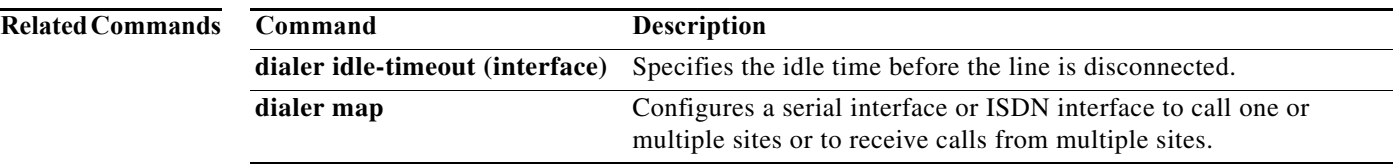

# **dialer fast-idle (map-class)**

To specify the fast idle timer value to use when placing a call to any telephone number associated with a specified class, use the **dialer fast-idle** command in map-class dialer configuration mode. To reset the dialer fast-idle timer to the default, use the **no** form of this command.

**dialer fast-idle** *seconds*

**no dialer fast-idle**

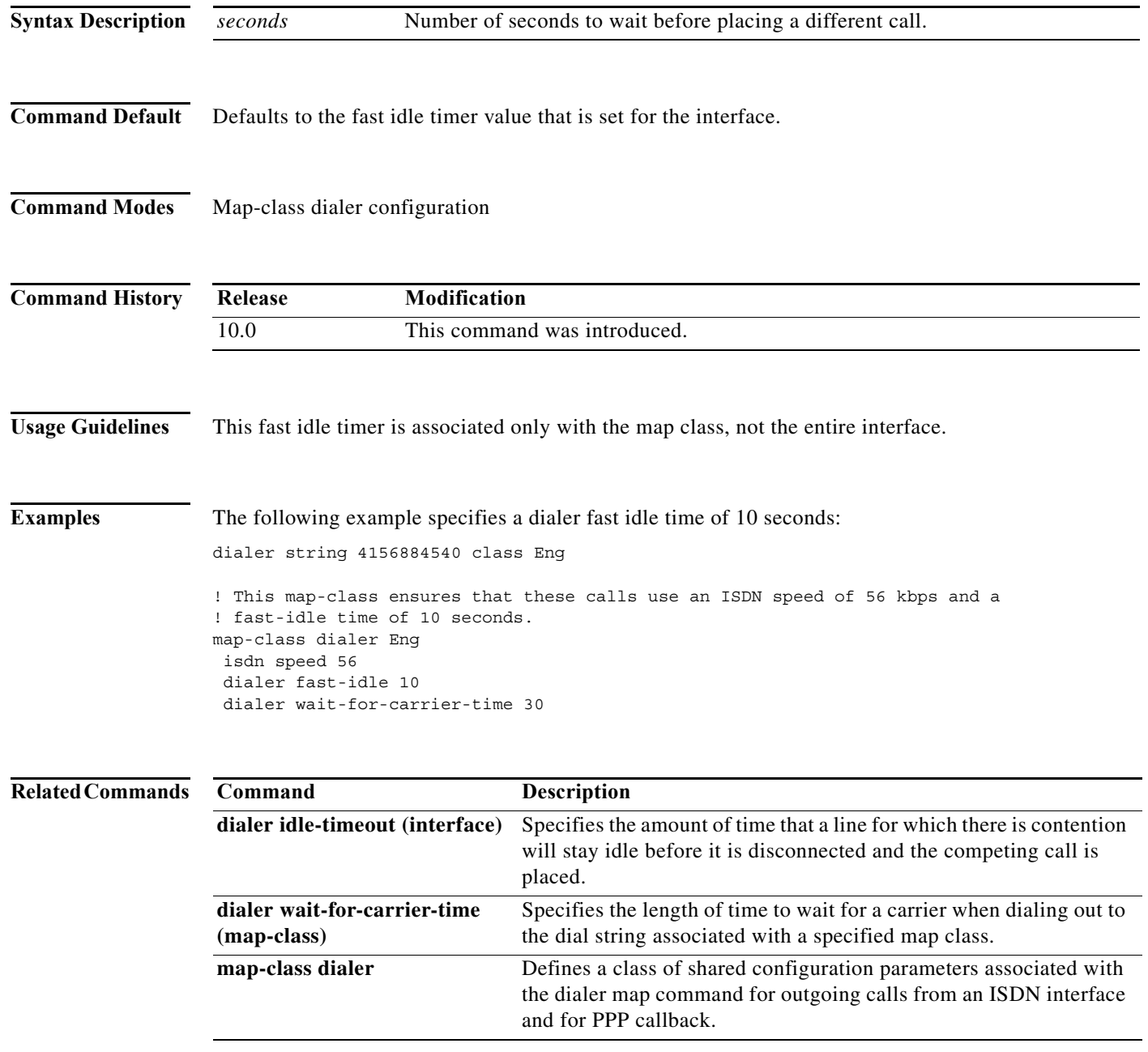

a ka

# **dialer hold-queue**

To allow *interesting* outgoing packets to be queued until a modem connection is established, use the **dialer hold-queue** command in interface configuration mode. To disable the hold queue, use the **no** form of this command.

**dialer hold-queue** *packets* **timeout** *seconds*

**no dialer hold-queue** [*packets*]

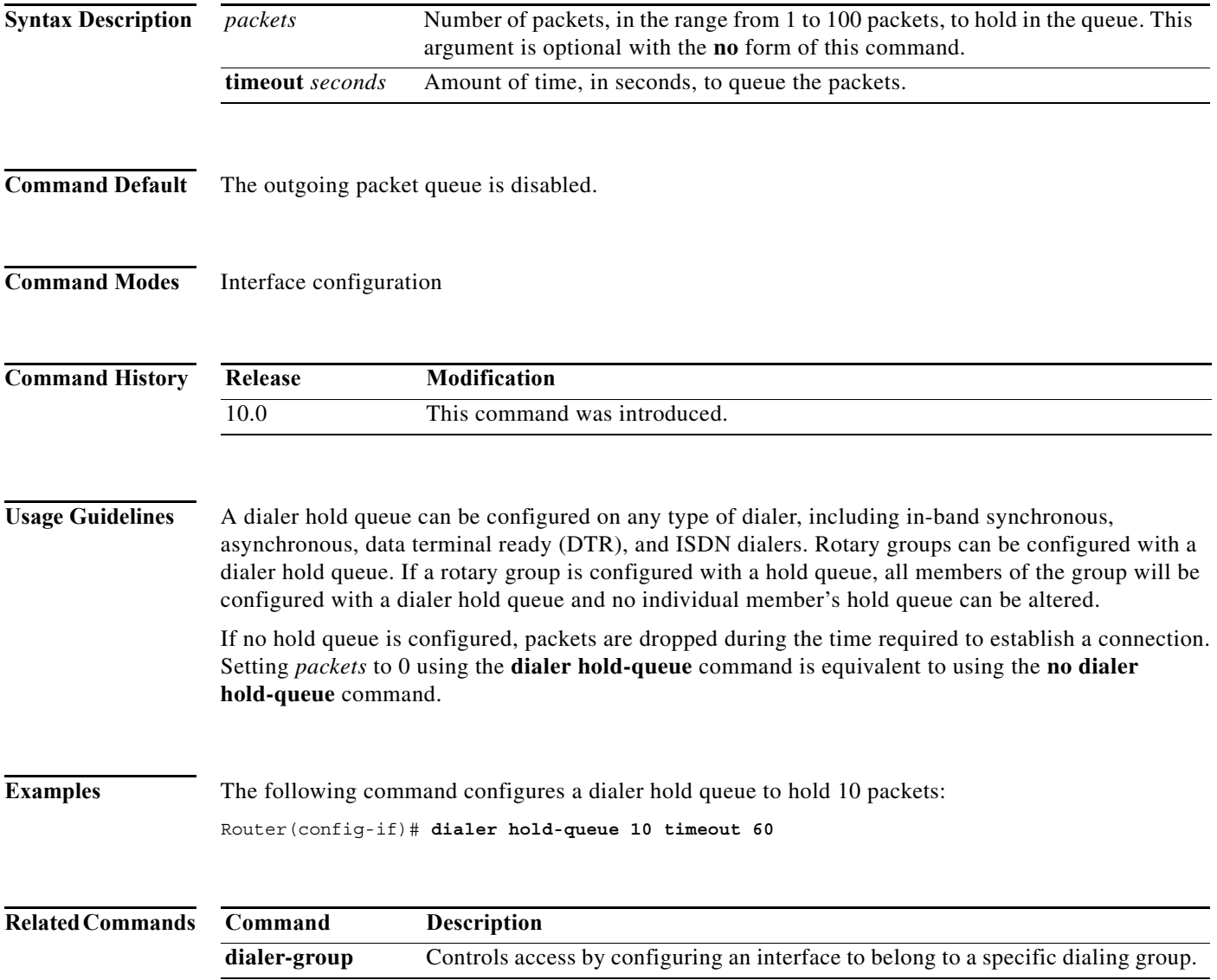

**The Contract of the Contract of the Contract of the Contract of the Contract of the Contract of the Contract o** 

# **dialer idle-timeout (interface)**

To specify the duration of idle time before a line is disconnected, use the **dialer idle-timeout** command in interface configuration mode. To reset the idle timeout to the default, use the **no** form of this command.

**dialer idle-timeout** *seconds* [**inbound** | **either**]

**no dialer idle-timeout**

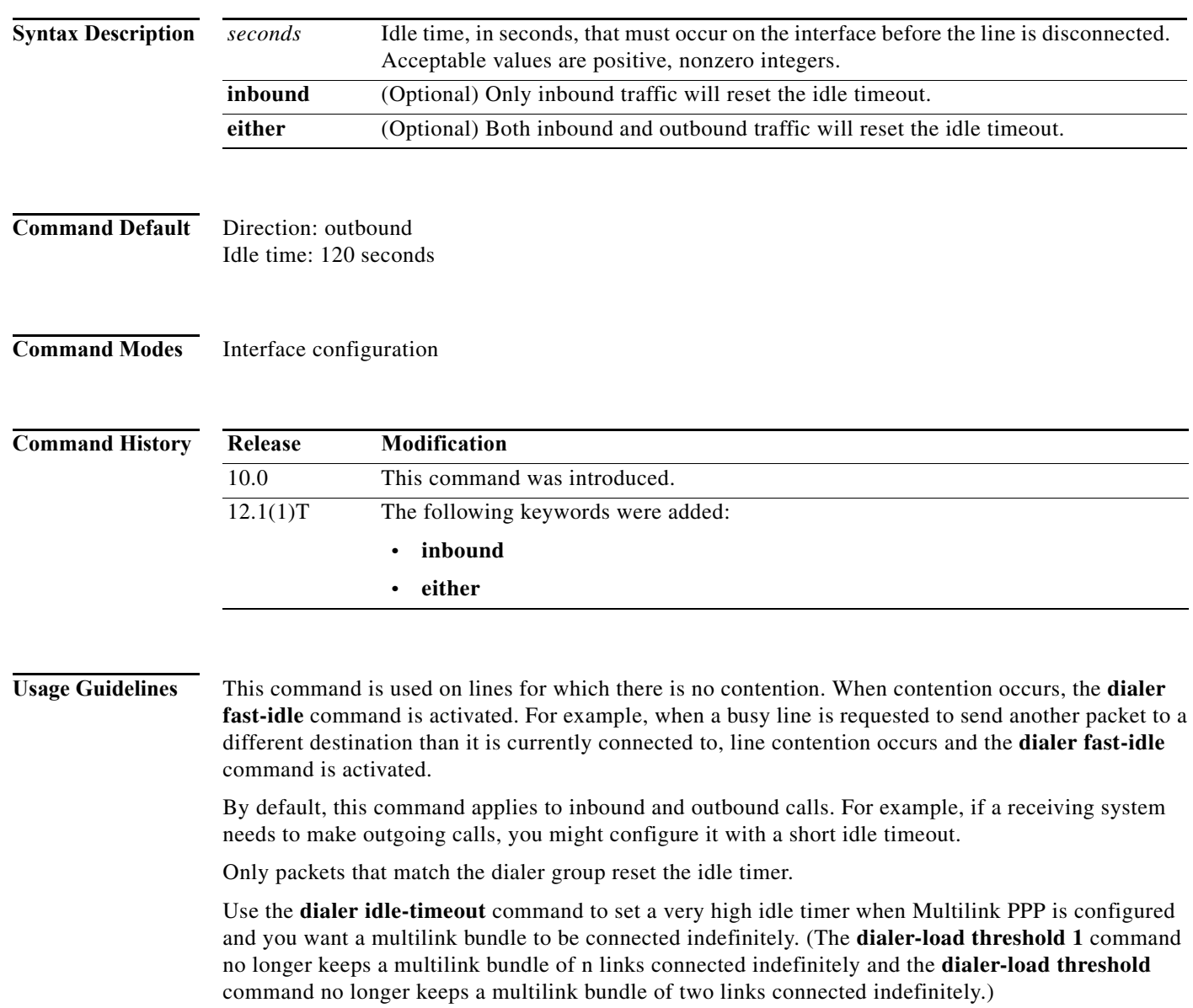

П

## **Examples** The following example specifies an idle timeout of 3 minutes (180 seconds) on asynchronous interface 1. Because the **inbound** keyword is included, only inbound traffic that matches the dialer group will reset

interface async 1 dialer idle-timeout 180 inbound

the idle timer.

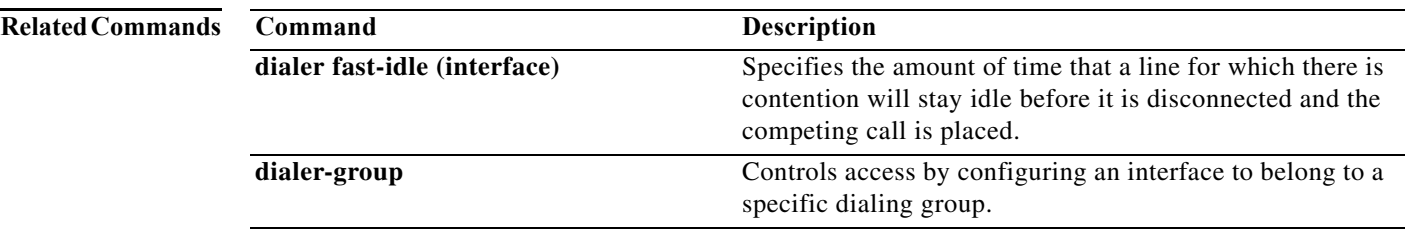

**The Contract of the Contract of the Contract of the Contract of the Contract of the Contract of the Contract o** 

# **dialer idle-timeout (template)**

To set the dialer idle timeout period in a virtual template interface, use the **dialer idle-timeout** command in template configuration mode. To change the dialer idle timeout, use the **no** form of this command.

**dialer idle-timeout** *seconds* [**inbound** | **either**]

**no dialer idle-timeout** *seconds* [**inbound** | **either**]

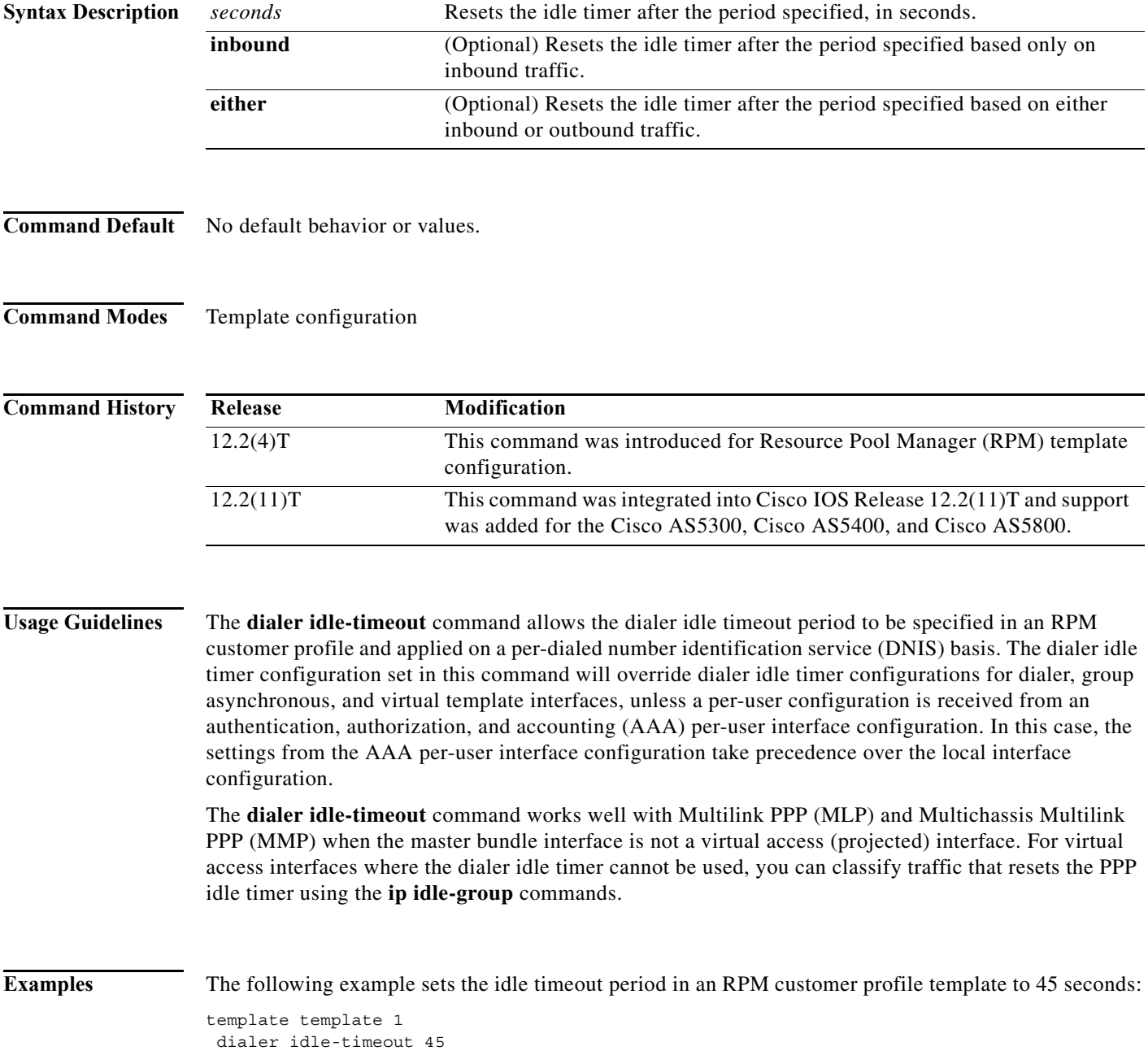

П

The following example sets the idle timeout period in an RPM customer profile template to 60 seconds and resets the idle timer based on either inbound or outbound traffic:

template template 1 dialer idle-timeout 60 either

The following example sets the idle timeout period in an RPM customer profile template to 100 seconds and resets the idle timer based only on inbound traffic:

template template 1 dialer idle-timeout 100 inbound

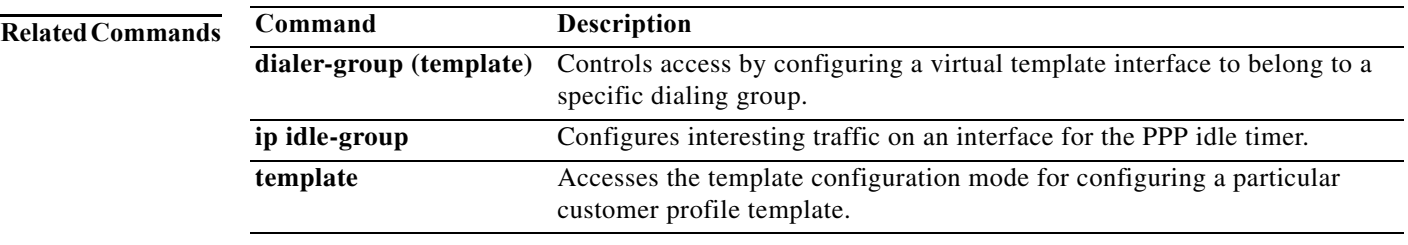

H.

# **dialer in-band**

To specify that dial-on-demand routing (DDR) is to be supported, use the **dialer in-band** command in interface configuration mode. To disable DDR for the interface, use the **no** form of this command.

**dialer in-band** [**no-parity** | **odd-parity**]

**no dialer in-band**

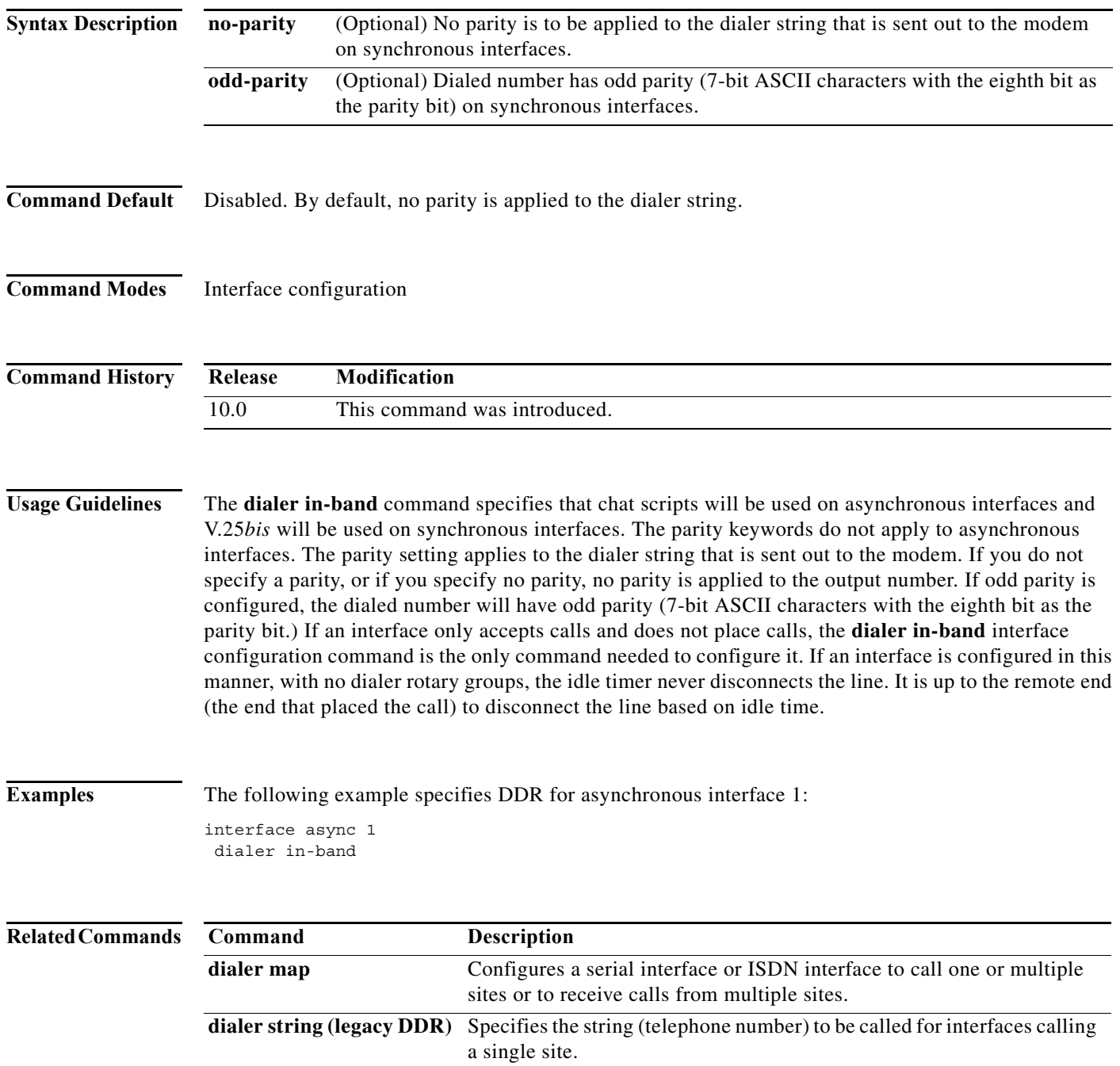

**The Contract of the Contract of the Contract of the Contract of the Contract of the Contract of the Contract of the Contract of the Contract of the Contract of the Contract of the Contract of the Contract of the Contract** 

# **dialer isdn**

To specify the bit rate used on the B channel associated with a specified map class and to specify whether to set up semipermanent connections for this map class, use the **dialer isdn** command in map-class dialer configuration mode. To remove the speed and connection settings, use the **no** form of this command.

**dialer isdn** [**speed** *speed*] [**spc**]

**no dialer isdn** [**speed** *speed*] [**spc**]

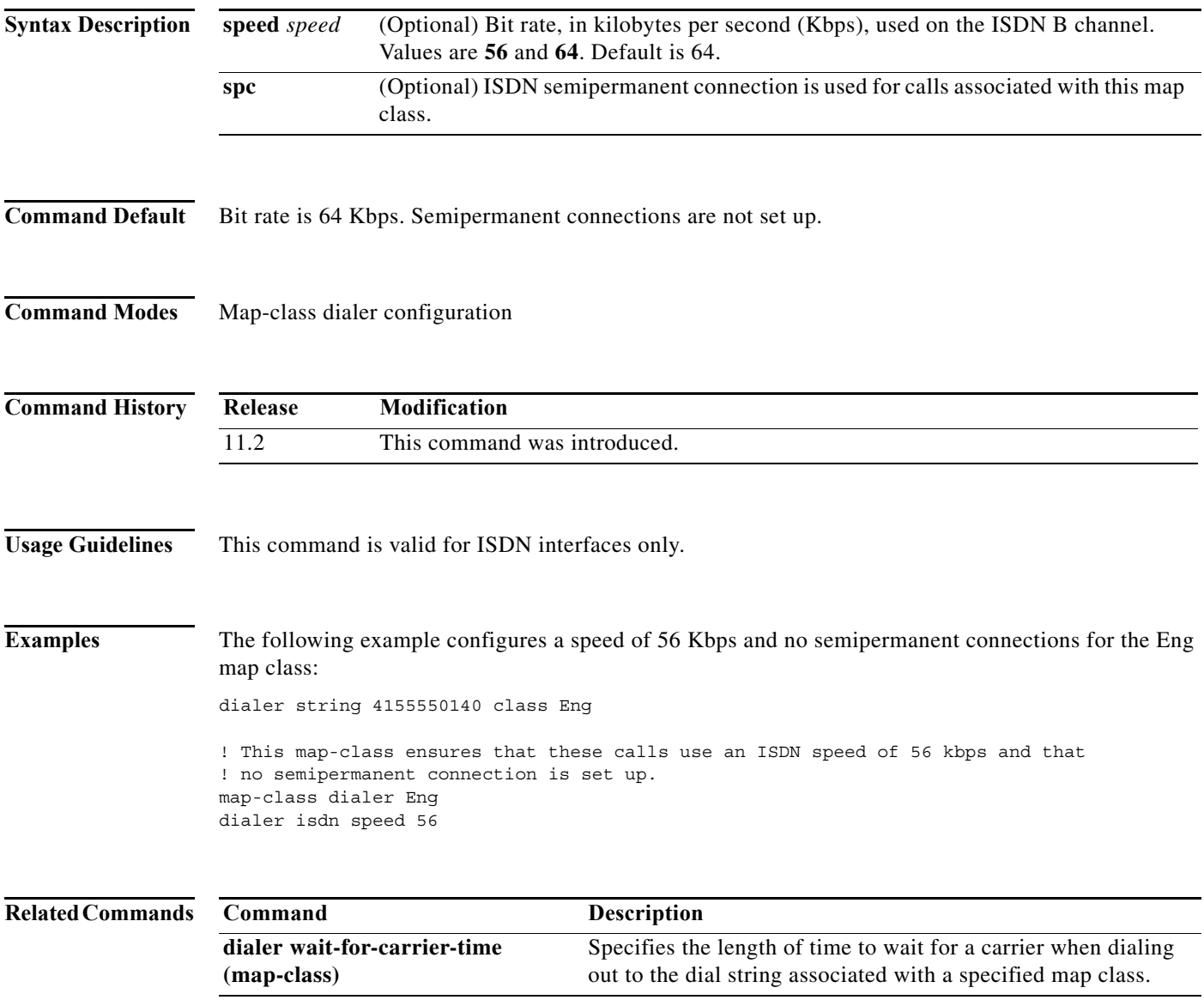

# **dialer isdn short-hold**

To configure the router to disconnect a call at the end of the current charging period if the line has been idle for at least the specified minimum period, use the **dialer isdn short-hold** command in map-class dialer configuration mode. To reset the ISDN short-hold timer to the default period, use the **no** form of this command.

**dialer isdn short-hold** *seconds*

**no dialer isdn short-hold**

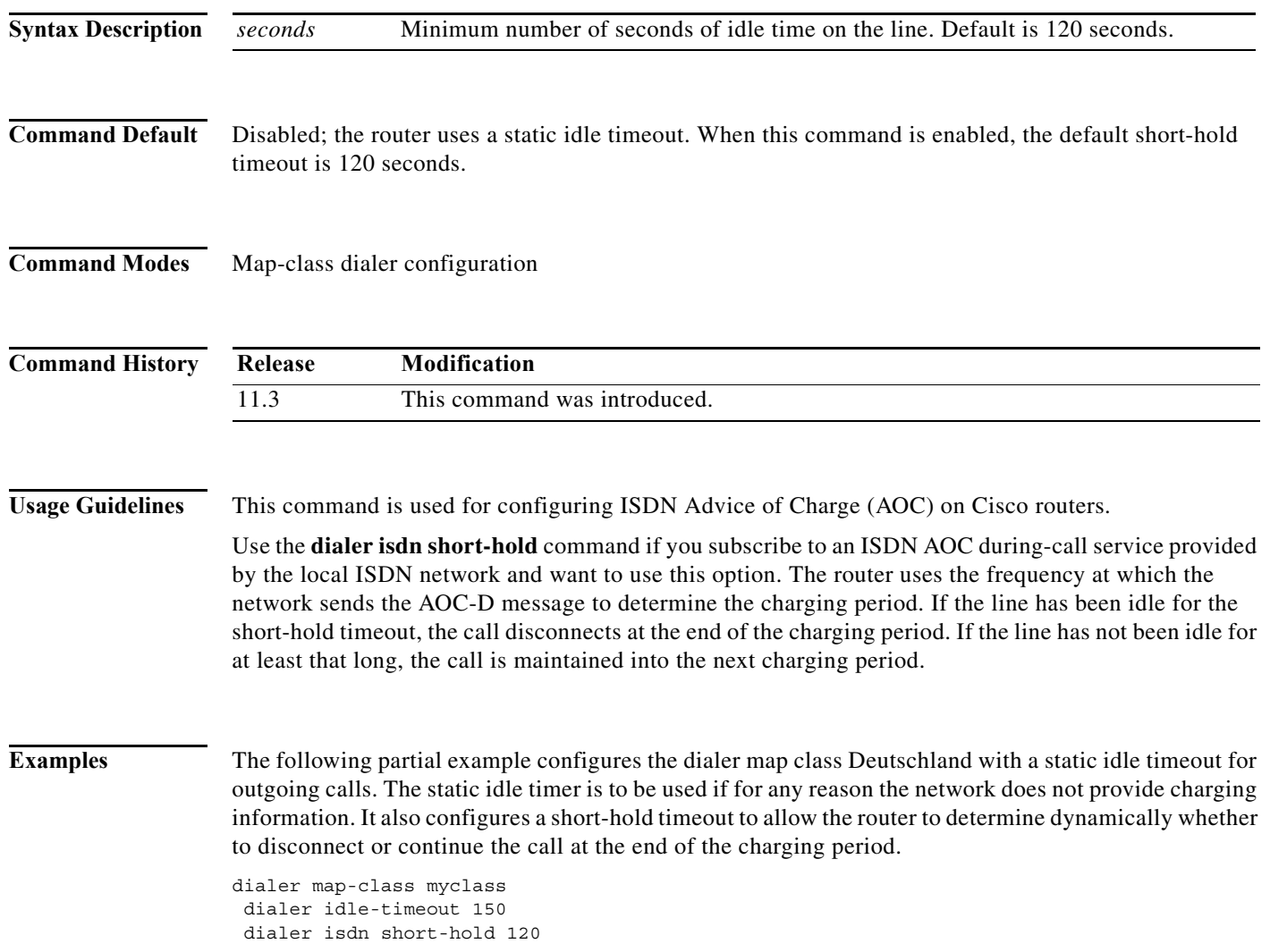

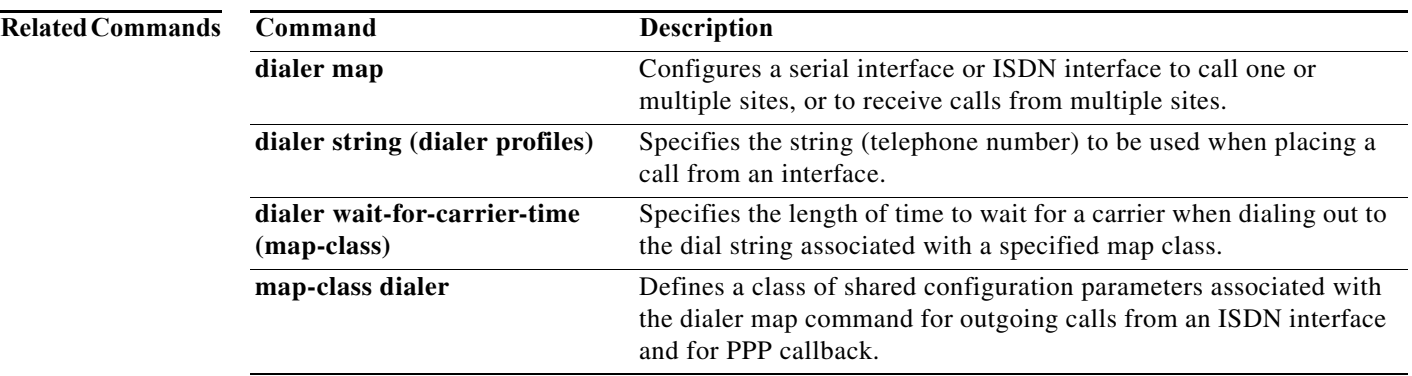

# **dialer load-threshold**

To configure bandwidth on demand by setting the maximum load before the dialer places another call to a destination, use the **dialer load-threshold** command in interface configuration mode. To disable the setting, use the **no** form of this command.

**dialer load-threshold** *load* [**outbound** | **inbound** | **either**]

**no dialer load-threshold** 

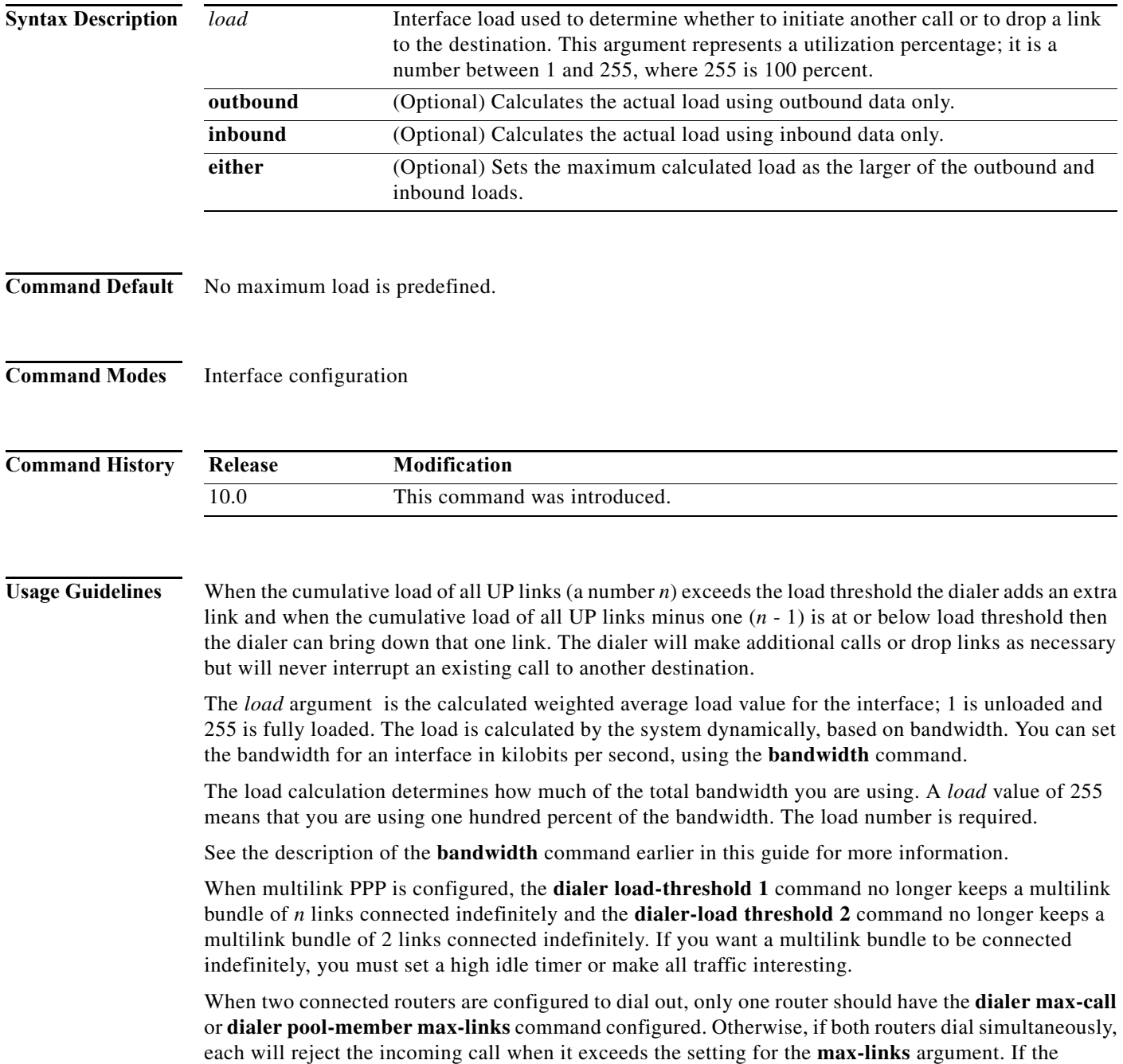

П

maximum number of calls configured is one and dialing out is synchronized, no connection will come up or it will take many retries before the connection stays up. To prevent this problem, one of the following configurations is recommended:

- **•** Use the **dialer max-call** command to restrict the number of connections, rather than the **dialer pool-member max-links** command. The result is the same and the **dialer max-call** command is easier to understand and configure.
- **•** When two systems will dial each other and a maximum of one link is desired, configure the **dialer max-calls** command on only one side of the connection, not on both sides.
- **•** Configure the **dialer load-threshold** command on only one side of the connection, either the local or remote router, and configure the **dialer max-call** command on the interface where the **dialer load-threshold** command is configured.

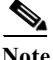

**Note** Dial-on-demand (DDR) load balancing does not forward packets correctly when the system dials out via the **dialer load-threshold** command and more than one remote device is connected by either dial-out or dial-in. This problem typically occurs on a PRI with **dialer load-threshold** configured, but it may also occur on BRI or multiple DDR interfaces in a dialer rotary group when more than one remote device is connected. As a workaround, remove the **dialer load-threshold** command.

**Examples** In the following example, if the load to a particular destination on an interface in dialer rotary group 5 exceeds interface load 200, the dialer will initiate another call to the destination:

```
interface dialer 5
dialer load-threshold 200
```
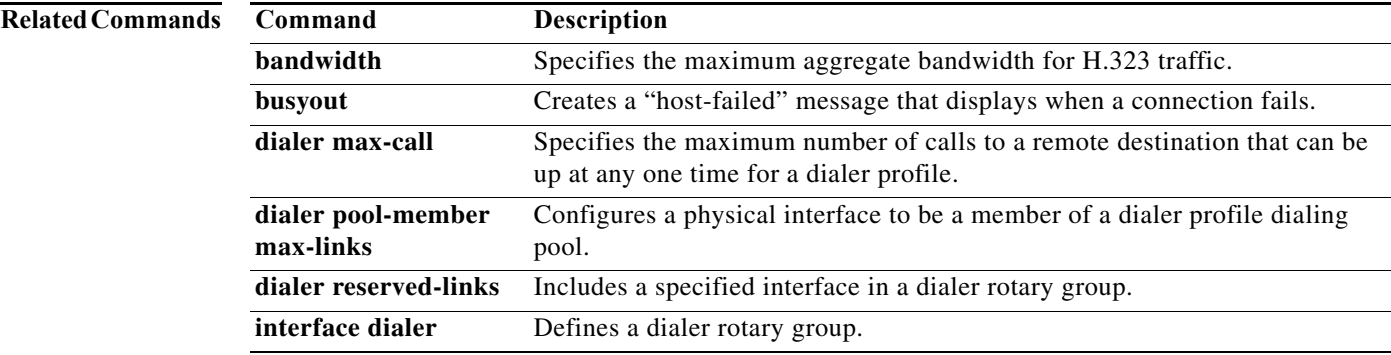

## **dialer map**

To configure a serial or ISDN interface to call multiple sites or to receive calls from multiple sites, use the **dialer map** command in interface configuration mode. Several options for using this command are possible; see the following description and the "Examples" section. To delete a particular dialer map entry, use the **no** form of this command.

### **Complete Syntax**

- **dialer map** *protocol-keyword protocol-next-hop-address* [**broadcast** | **class** *dialer-map-class-name* | **modem-script** *modem-regular-expression* | **vrf** *vrf-name* | **name** *host-name* | **spc** | **speed 56** | **speed 64** | **system-script** *system-regular-expression* | *dial-string*[**:***isdn-subaddress*]]
- **no dialer map** *protocol-keyword protocol-next-hop-address* [**broadcast** | **class**  *dialer-map-class-name* | **modem-script** *modem-regular-expression* | **vrf** *vrf-name* | **name** *host-name* | **spc** | **speed 56** | **speed 64** | **system-script** *system-regular-expression* | *dial-string*[**:***isdn-subaddress*]]

### **Dialer Map for an Asynchronous Interface**

To configure an asynchronous interface to place a call to a single site that requires a system script or that has no assigned modem script, or to multiple sites on a single line, on multiple lines, or on a dialer rotary group, use the following form of the **dialer map** interface configuration command:

- **dialer map** *protocol-keyword protocol-next-hop-address* [**name** *host-name*] [**broadcast**] [**modem-script** *modem-regular-expression*] [**system-script** *system-regular-expression*] [*dial-string*]
- **no dialer map** *protocol-keyword protocol-next-hop-address* [**name** *host-name*] [**broadcast**] [**modem-script** *modem-regular-expression*] [**system-script** *system-regular-expression*] [*dial-string*]

## **Dialer Map for ISDN Interface and ISDN AOC Short-Hold Idle Timeout**

To configure an ISDN interface to place a call to multiple sites, to authenticate calls from multiple sites, and to identify the class name that configures the ISDN Advice of Charge (AOC) short-hold idle timeout, use the following form of the **dialer map** interface configuration command:

- **dialer map** *protocol-keyword protocol-next-hop-address* [**name** *host-name*] [**speed 56** | **speed 64**] [**broadcast**] **class** *dialer-map-class-name* [*dial-string*[**:***isdn-subaddress*]]
- **no dialer map** *protocol-keyword protocol-next-hop-address* [**name** *host-name*] [**speed 56** | **speed 64**] [**broadcast**] **class** *dialer-map-class-name* [*dial-string*[**:***isdn-subaddress*]]

### **Dialer Map for German and Australian SPC**

The following command syntax is used only in Germany for circuits between an ISDN BRI and a 1TR6 ISDN switch, and in Australia for circuits between an ISDN PRI and a TS-014 switch. To set up network addressing on an ISDN BRI interface to support semipermanent connection between customer equipment and the exchange, use the following form of the **dialer map** interface configuration command:

**dialer map** *protocol-keyword protocol-next-hop-address* [**name** *host-name*] [**spc**] [**speed 56** | **speed 64**] [**broadcast**] *dial-string*[**:***isdn-subaddress*]

**no dialer map** *protocol-keyword protocol-next-hop-address* [**name** *host-name*] [**spc**] [**speed 56** | **speed 64**] [**broadcast**] *dial-string*[**:***isdn-subaddress*]]

## **Dialer Map for MPLS VPN**

To configure a serial or ISDN interface to support an IP-based VPN routing and forwarding instance (VFR)-aware dialer map for a Multiprotocol Label Switching (MPLS) VPN, use the following form of the **dialer map** interface configuration command:

**dialer map ip** *protocol-next-hop-address* **vrf** *vrf-name* **name** *host-name dial-string*

**no dialer map ip** *protocol-next-hop-address* **vrf** *vrf-name* **name** *host-name dial-string*

### **Dialer Map for Bridging**

To configure a serial or ISDN interface to support bridging, use the following form of the **dialer map** interface configuration command:

**dialer map bridge** [**name** *host-name*] [**broadcast**] [*dial-string*[**:***isdn-subaddress*]]

**no dialer map bridge** [**name** *host-name*] [**broadcast**] [*dial-string*[**:***isdn-subaddress*]]

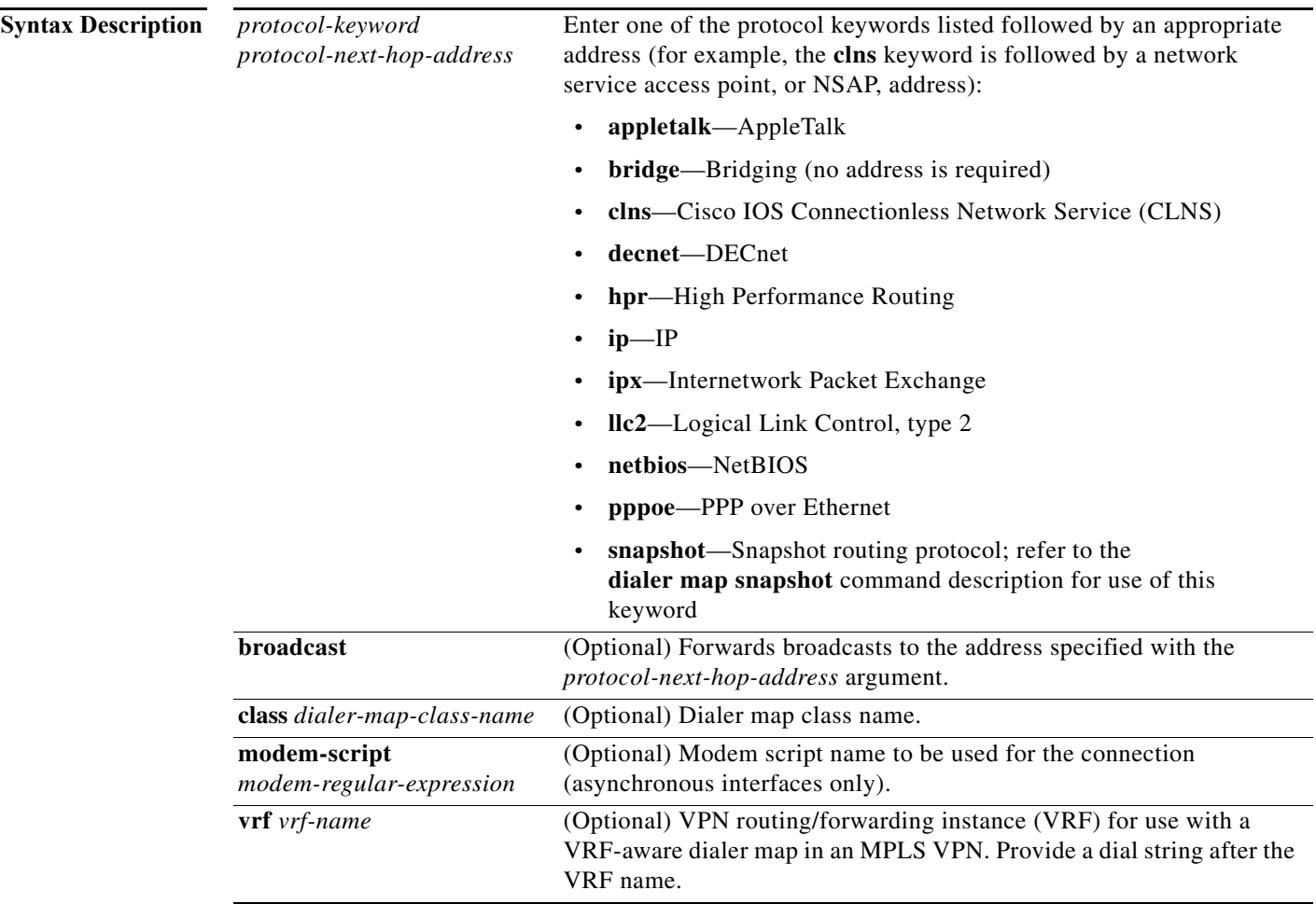

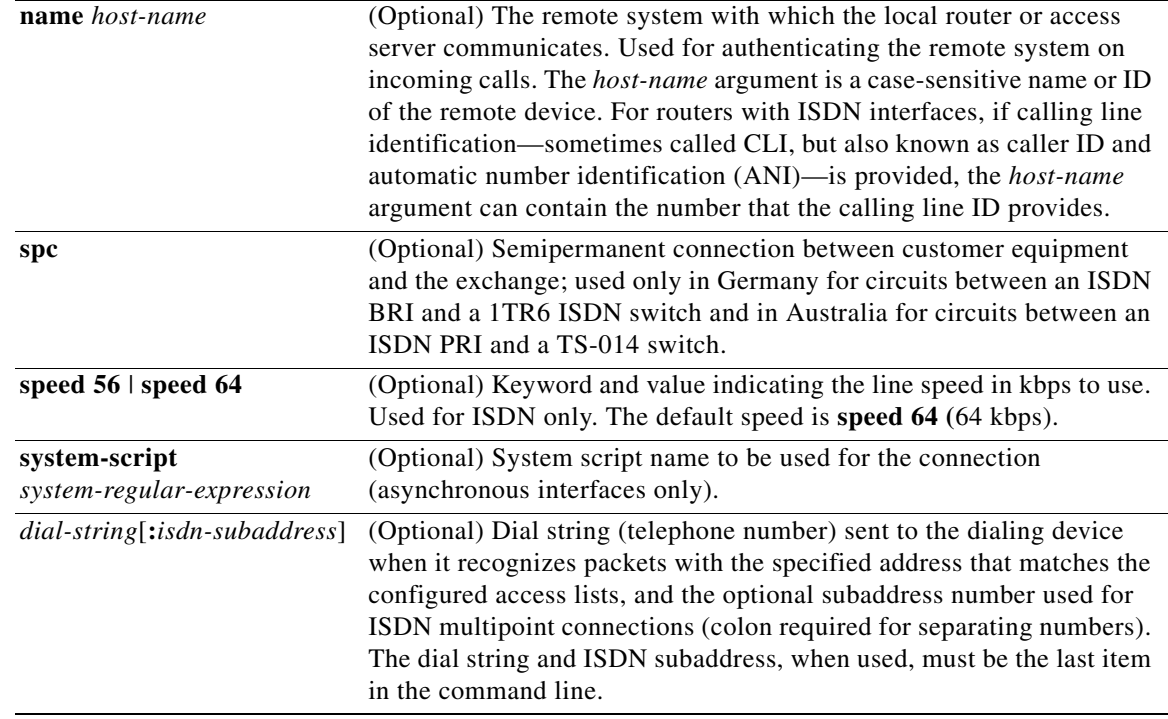

## **Command Default** For all forms of the command, no dialer map is configured. The default speed is 64 kbps. No scripts are defined for placing calls.

**Command Modes** Interface configuration

**Command History**

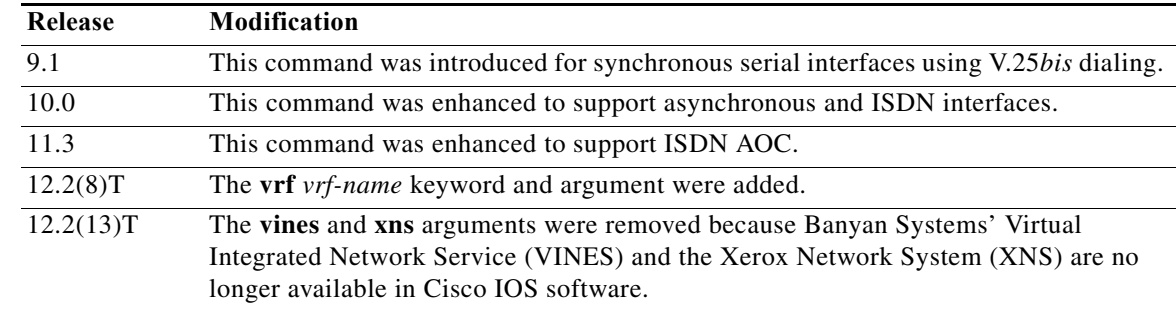

## **Usage Guidelines Usage Guidelines for Asynchronous Interfaces**

Configure a **dialer map** command for each remote destination for an asynchronous interface. Specify chat scripts for a physical interface that is not part of a dialer rotary group when no chat script is specified for the line, or when a system chat script is required to log in to the remote system. However, you need *not* specify a system script under the following conditions:

- **•** The modem script can be used to dial in and log in to the remote system.
- You are calling a system that does not require a login script—that is, a system that answers and immediately goes into protocol mode.

If you adhere to the chat script naming convention suggested in the description of the **chat-script** command, use the form **modem-script** \**modulation-type* in the **dialer map** command; for example, \*-v32*bis*. This form allows you to specify the modulation type that is best for the system you are calling, and allows the modem type for the line to be specified by the **script dialer** command.

The period (.) is a wildcard that matches any character, and the asterisk (\*) indicates that the preceding character can be duplicated multiple times. For more information about regular expressions, refer to the "Regular Expressions" appendix in the *Cisco IOS Dial Technologies Configuration Guide*.

If a modem script is specified in the **dialer map** interface configuration command and a modem script is specified in the **script dialer** line configuration command, the first chat script that matches both is used. If no script matches both, an error message is logged and the connection is not established. If there is no modem chat script specified for the line, the first chat script (that is, the one specified in the **chat-script** global configuration command) that matches the regular expression of the modem script is used. If there is a system script specified in the **dialer map** interface configuration command, the first chat script to match the regular expression is used.

The **modem-script** and **system-script** keywords and corresponding arguments are optional. They are ignored on synchronous interfaces.

If you have named your chat script according to the type of modem and modulation (for example, codex-v32 or telebit v32), your regular expression could be **codex-.\*** in the **script dialer** line configuration command, and **\*-v32bis** in the modem script specified in the **dialer map** command for a system to which you want to connect using V.32*bis* modulation.

The modem lines (specified by the *regular-expression* argument in the **script dialer** line configuration command) would be set to one of the following regular expressions to match patterns, depending on the kind of modem you have:

- **• codex-.\***
- **• telebit-.\***
- **• usr-.\***

## **Usage Guidelines for Synchronous Interfaces**

Use the **dialer map** command with the **name** keyword but without the dial string in configurations in which remote sites are calling a central site, but the central site is not calling the remote site. With this command, the local device will authenticate the remote site using Challenge Handshake Authentication Protocol (CHAP) or Password Authentication Protocol (PAP), which will send the remote site's host name to the central site. The central site will then use this name to authenticate the caller, and will use the next hop address to send packets to the remote site. Because no dialer string is specified, the central site cannot call the remote router.

### **Usage Guidelines for ISDN Interfaces and ISDN AOC**

Use the **dialer map** command with the **name** keyword in configurations in which remote sites are calling a central site, but the central site is not calling the remote site. With this command, the local device will authenticate the remote site using CHAP or PAP, which will send the remote site host name to the central site. The central site will then use this name to authenticate the caller, and will use the next hop address to send packets to the remote site. Because no dialer string is specified, the central site cannot call the remote router.

For ISDN interfaces only, you can specify an optional speed parameter for **dialer map** commands if you also specify a dial string. This option informs the ISDN software whether it should place a call at 56 or 64 kbps. If you omit the ISDN speed parameter, the default is 64 kbps.

For routers with ISDN interfaces, if CLI is provided, the *host-name* field may contain the number that calling line ID provides.

When the network provides ISDN AOC information, use the **dialer map** command with the **class** keyword for outgoing calls. Use the **map-class dialer** global command to identify the class name, the **dialer idle-timeout** command to define a static idle timeout period for outgoing calls to the class, and the **dialer isdn short-hold** command to define the minimum idle time to wait before disconnecting calls at the end of the charging period.

### **Usage Guidelines for MPLS VPN**

Beginning with Cisco IOS Release 12.2(8)T, dialer software became capable of being "VRF-aware for MPLS VPN," meaning that it can distinguish between two destinations with the same IP address using information stored in a VRF. When the **dialer map** command is configured with the **vrf** keyword in an MPLS VPN, the dialer software looks up a map for the next hop address using the next hop address and the VRF name configured. Once dial-out takes place and authentication is complete, a virtual profile interface is created. The VRF is installed on the virtual profile interface using the following per-user authentication, authorization, and accounting (AAA) interface command:

cisco-avpair "lcp:interface-config=ip vrf forwarding vrf-name"

Data transfer occurs as defined by the virtual profile dialer. When an IP route for a particular VRF points to the dialer (configured using the **ip route** global configuration command), the dialer uses the VFR-aware dialer map to get the dial string and IP address, and to bring up the connection. Once the user is authenticated, a virtual access interface is created and the user details are downloaded from the AAA server, and finally, the appropriate IP VRF command is applied on the virtual access interface.

## **Examples Asynchronous Interface Examples**

The following example sets the dialer speed at 56 kbps to call a remote site at 172.19.2.5:

```
interface async 1
encapsulation ppp
ppp authentication chap
dialer map ip 172.19.2.5 speed 56
```
The following example shows a dialing chat script and a login chat script. The **dialer in-band** command enables dial-on-demand routing (DDR) on asynchronous interface 10, and the **dialer map** command looks for the specified dialing and the login scripts, then uses those scripts to dial the string 95550190.

```
chat-script dial ABORT ERROR "" "AT Z" OK "ATDT \T" TIMEOUT 30 CONNECT \cchat-script login ABORT invalid TIMEOUT 15 name: billw word: wewpass ">" "slip default"
interface async 10
dialer in-band
dialer map ip 10.55.0.1 modem-script dial system-script login 95550190
```
a ka

In the following example, the remote site is calling the central site, and the central site is calling the remote site. The central router uses the name ZZZ to authenticate the remote router when connection is made, and uses the dialer string 14155550134 to call the remote router if it is not currently connected.

interface async 1 dialer map ip 172.19.2.5 name ZZZ 14155550134

In the following example, a remote site is calling a central site, but the central site is not calling the remote site. The local device will authenticate the site that is calling in using CHAP. CHAP causes the remote site name, YYY, to be sent to the site it is calling. The central site will then use this name to authenticate the remote site.

```
interface async 1
  encapsulation ppp
  ppp authentication chap
  dialer map ip 172.19.2.5 name YYY
```
### **ISDN AOC Short-Hold Idle Timeout Example**

In the following legacy DDR example, a BRI interface is configured with dialer map classes to use for outgoing calls, and a dialer idle timeout period to use for all incoming calls. All of the map classes are configured with dialer idle timeout periods that override the interface static dialer idle timeout for outgoing calls. Two map classes are also configured for an ISDN AOC short-hold idle timeout.

```
hostname A
!
username IA password 7 1533121F0725
username IB password 7 110A1016262D29
username IC password 7 1533121F072508
isdn switch-type basic-net3
!
interface bri 0
 ip address 10.0.0.35 255.0.0.0
  encapsulation ppp
 dialer idle-timeout 150
  dialer map ip 10.0.0.33 name IA class One 06966600050
  dialer map ip 10.0.0.40 name IB class Two 778578 
 dialer map ip 10.0.0.45 name IC class Three 778579 
 ppp authentication chap
!
map-class dialer Three
 dialer idle-timeout 300
 dialer isdn short-hold 10
! 
map-class dialer One
 dialer idle-timeout 300
!
map-class dialer Two
 dialer idle-timeout 300
  dialer isdn short-hold 10
```
### **SPC Example**

The following example configures the interface for semipermanent connections in Germany; the IP address and the phone number are provided:

```
dialer map ip 192.168.48.2 spc 49305550155:3789
```
### **MPLS VPN Example**

In the following partial example, the number to be dialed is based on the VRF name and destination IP address configured. The VRF is identified based on the incoming interface of the packet, and is used with the destination IP address to determine the number to be dialed, as defined in the **dialer map** command.

```
virtual-profile virtual-template 1
virtual-profile aaa 
!
interface virtual-template 1
 ip unnumbered loopback0
 ppp authentication chap
 ppp multilink
.
.
.
interface dialer 1
 dialer map ip 10.9.9.9 vrf new_vrf name new_name 5550145
 dialer map ip 10.9.9.9 vrf branch_vrf name branch_name 5550156
 ppp authentication chap
 ppp multilink
.
.
.
ip route vrf vrfgreen_vrf 10.9.9.9 255.255.255.255 dialer1
ip route vrf vrfyellow_vrf 10.9.9.9 255.255.255.255 dialer1
```
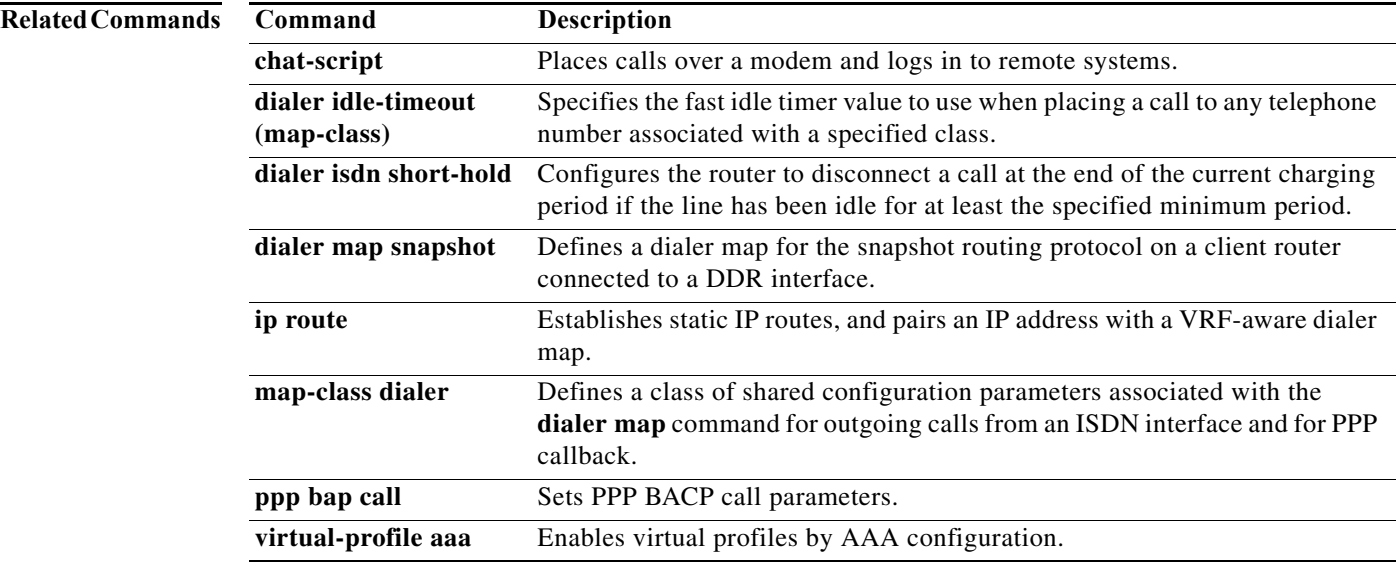

۰

## **dialer map snapshot**

To define a dialer map for Cisco's snapshot routing protocol on a client router connected to a dial-on-demand routing (DDR) interface, use the **dialer map snapshot** command in interface configuration mode. To delete one or more previously defined snapshot routing dialer maps, use the **no** form of this command.

**dialer map snapshot** *sequence-number dial-string*

**no dialer map snapshot** [*sequence-number*]

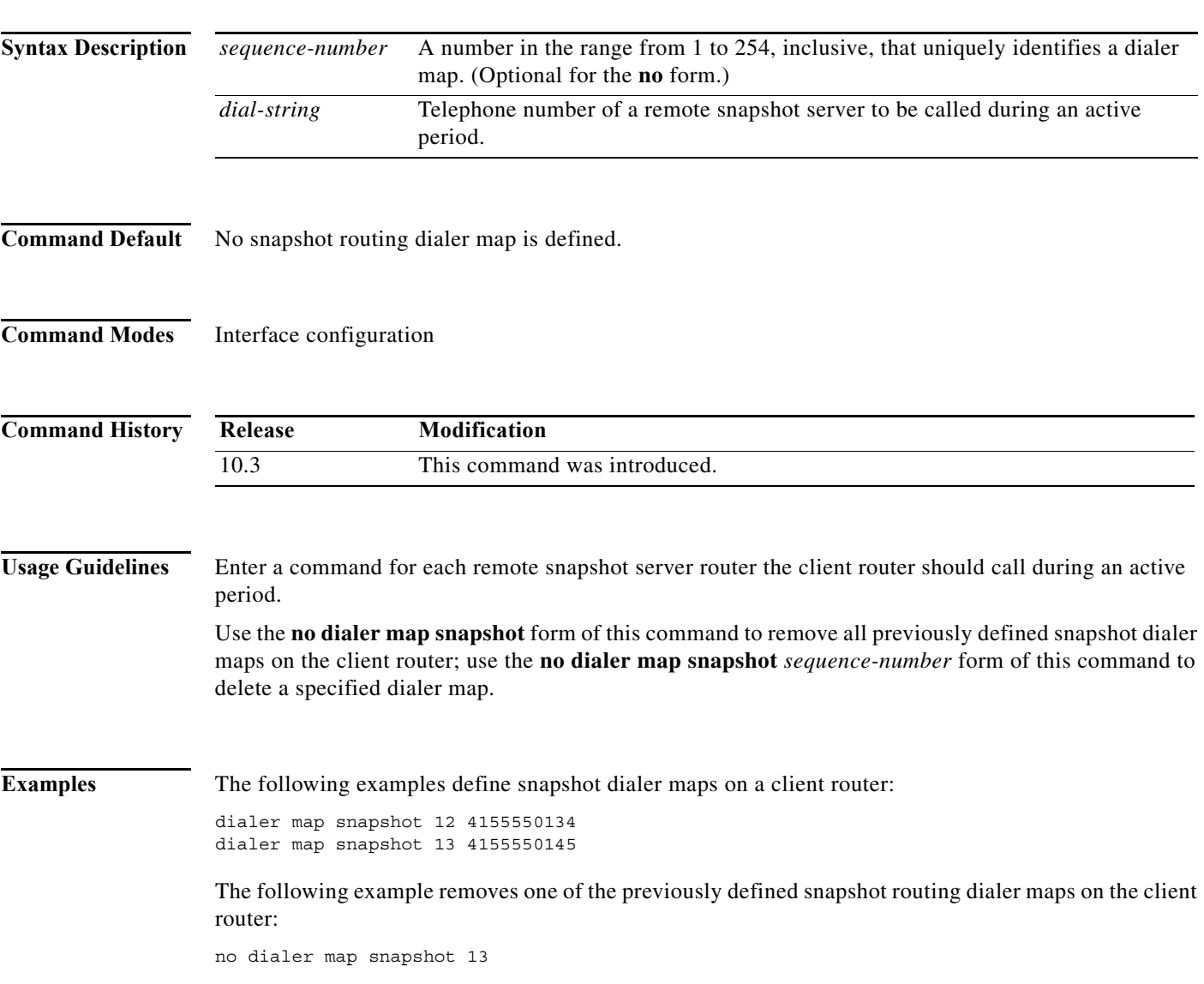

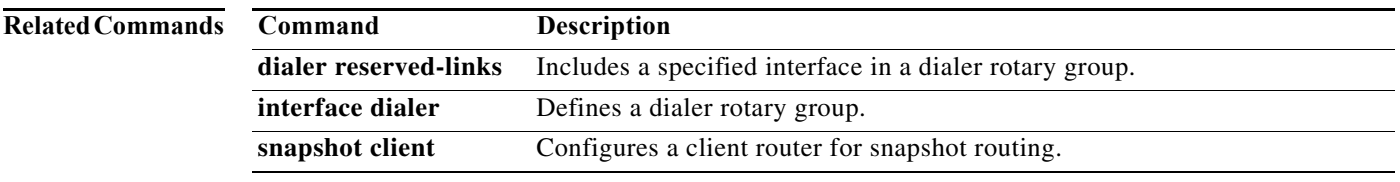

# **dialer max-call**

To specify the maximum number of calls to a remote destination that can be up at any one time for a dialer profile, use the **dialer max-call** command in interface configuration mode.

**dialer max-call** *number*

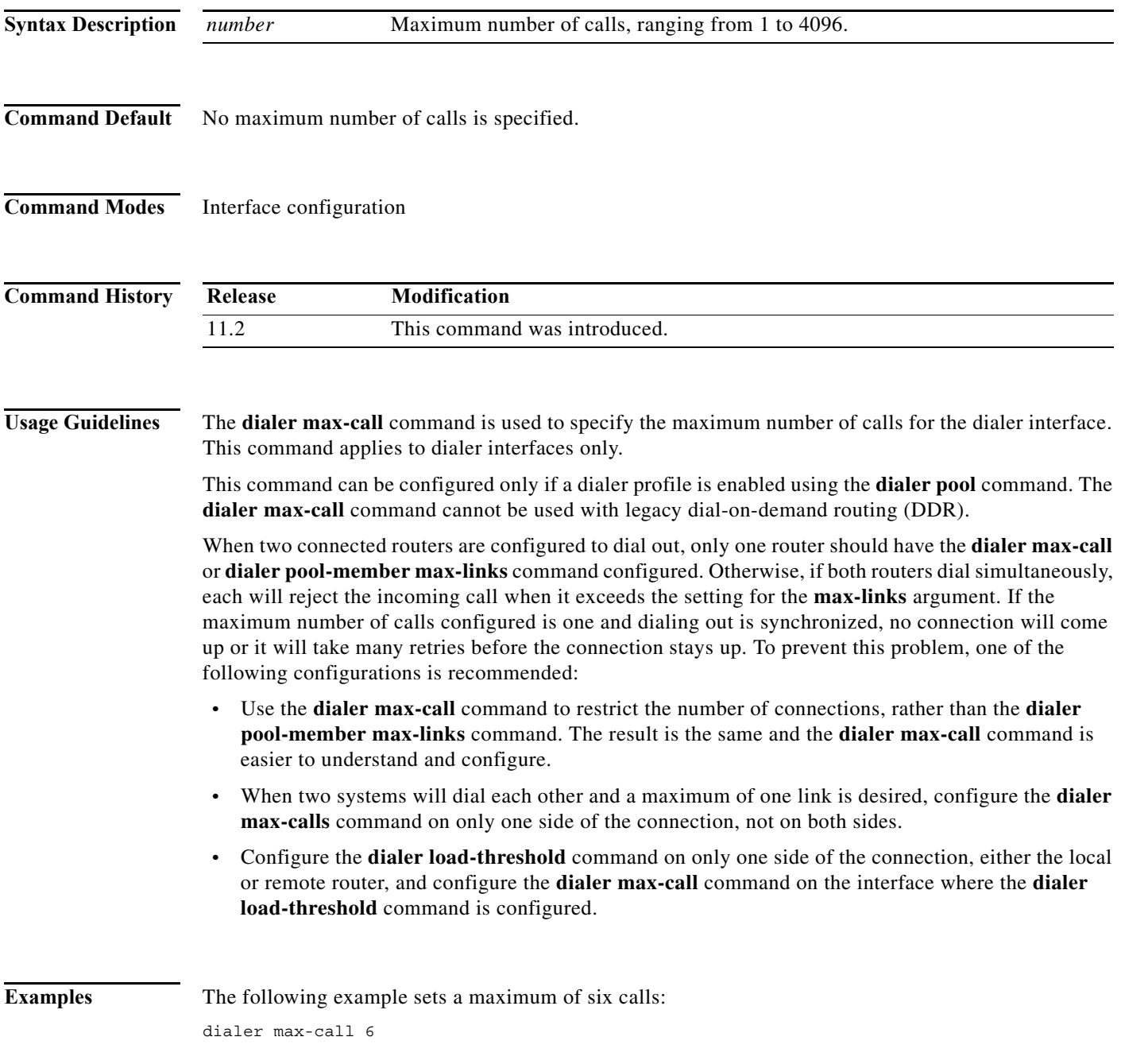

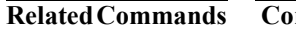

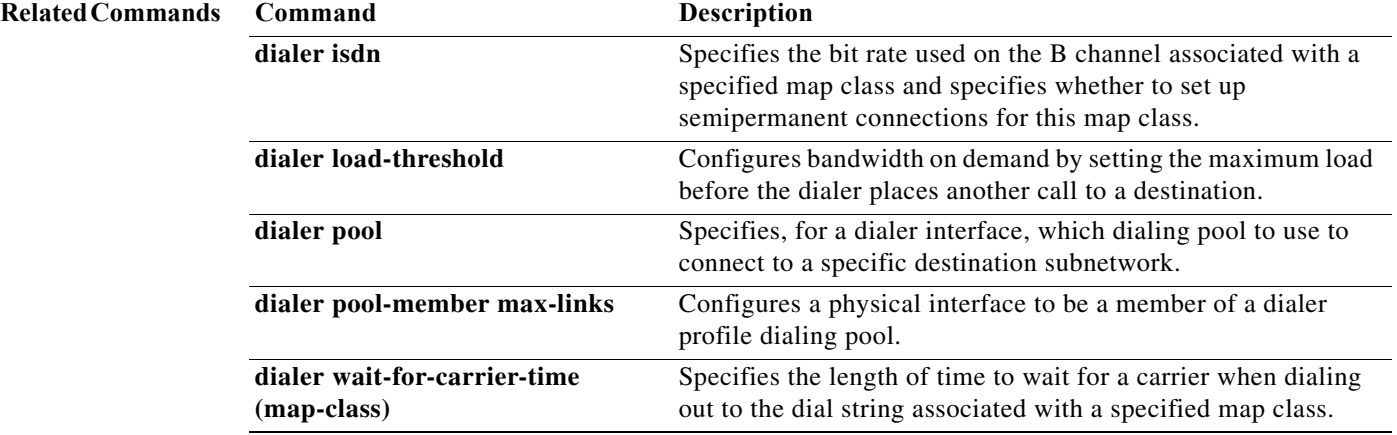

# **dialer order**

To specify the dialing order when multiple dial strings are configured, use the **dialer order** command in interface configuration mode. To change or remove the dialing order, use the **no** form of this command.

**dialer order** [**sequential** | **round-robin** | **last-successful**]

**no dialer order** [**sequential** | **round-robin** | **last-successful**]

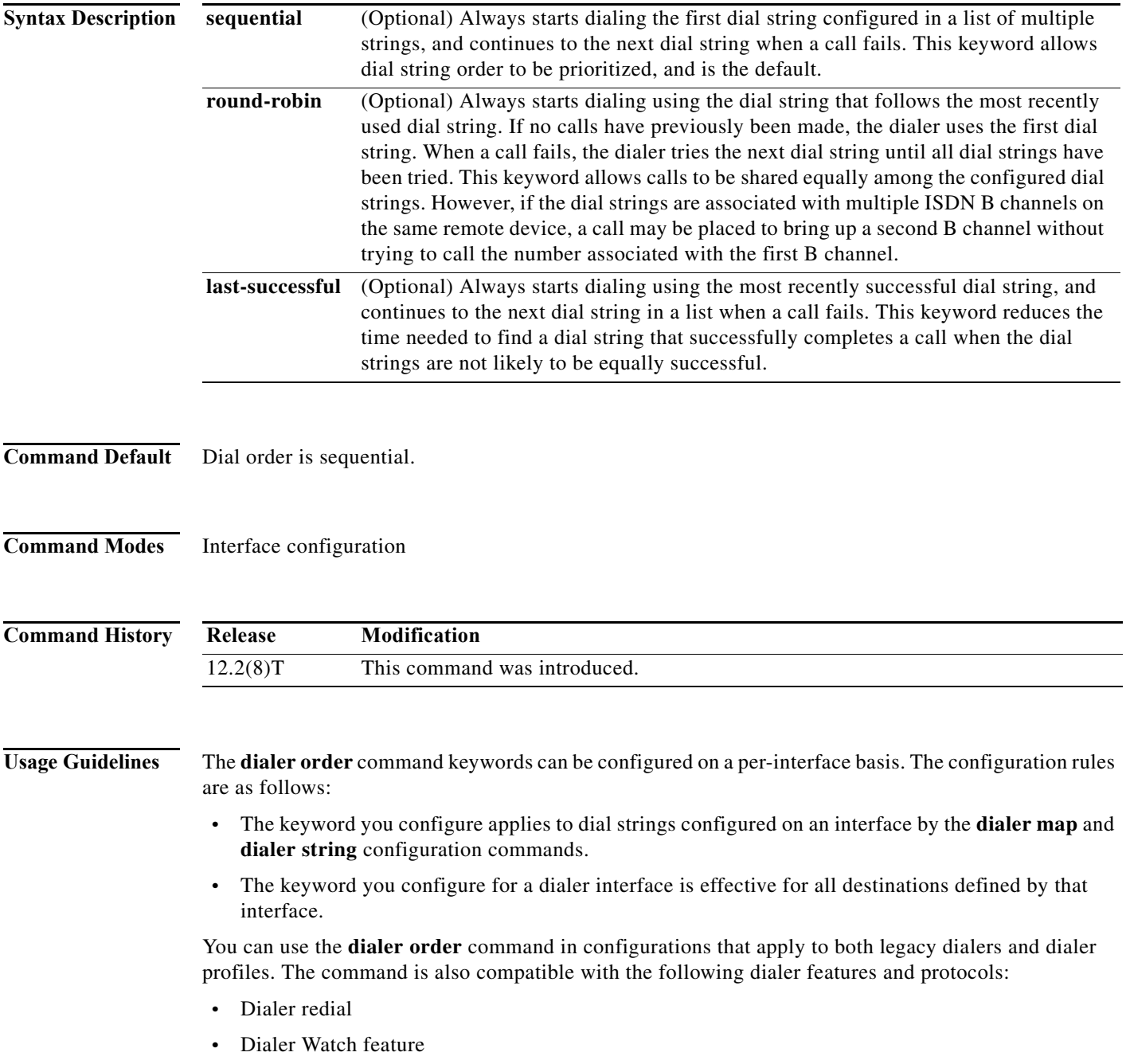

- **•** Dialer Persistent feature
- **•** Bandwidth Allocation Control Protocol (BACP)
- **•** Bandwidth on demand
- **•** Multilink PPP

**Examples** The following legacy dialer configuration shows how to set the dialing software to try the telephone number of the last successful call when starting a new call, rather than the first telephone number in the list (555-0104):

```
interface Serial0/0
 ip address 10.2.1.130 255.255.255.0
 encapsulation ppp
 dialer in-band
 dialer map ip 10.2.1.131 name mymap1 modem-script scr-3 5550104
 dialer map ip 10.2.1.131 name mymap1 modem-script scr-3 5550105
 dialer map ip 10.2.1.131 name mymap1 modem-script scr-3 5550106
 dialer-group 1
 dialer order last-successful
```
If in a previous attempt to dial network 10.2.1.131 the telephone number 555-0106 was successful, because the dial order is set to **last-successful**, the next attempt to dial network 10.2.1.131 will start again with the 555-0106 telephone number.

The following dialer profile configuration shows how to set the dialing software to try the telephone number that occurs after the most recently used dial string when starting a new call, rather than the first telephone number in the list (0104):

```
interface Dialer0
 ip address 10.1.1.130 255.255.255.0
 encapsulation ppp
 dialer pool 1
 dialer string 0104
 dialer string 0105
 dialer string 0106
 dialer string 0107
 dialer-group 1
 dialer order round-robin
```
If in a previous attempt to dial network 10.1.1.130 the telephone number 0106 was successful, because the dial order is set to **round-robin**, the next attempt to dial network 10.1.1.130 will start with the 0107 telephone number.

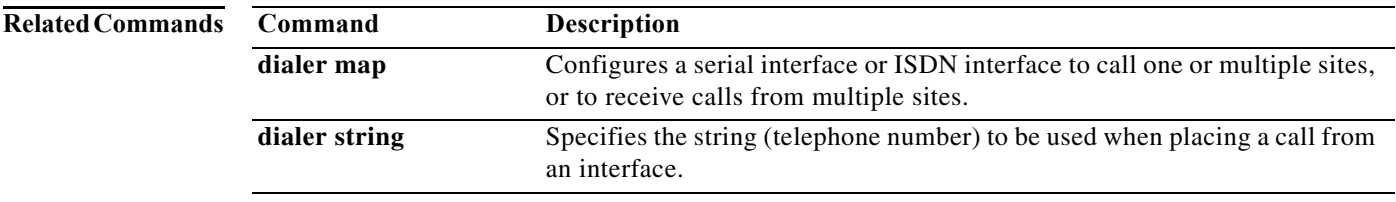

a pro

# **dialer outgoing**

To configure the dialer map class for a Network Specific Facilities (NSF) dialing plan to support outgoing calls, use the **dialer outgoing** command in map-class dialer configuration mode.

**dialer outgoing** *class-name*

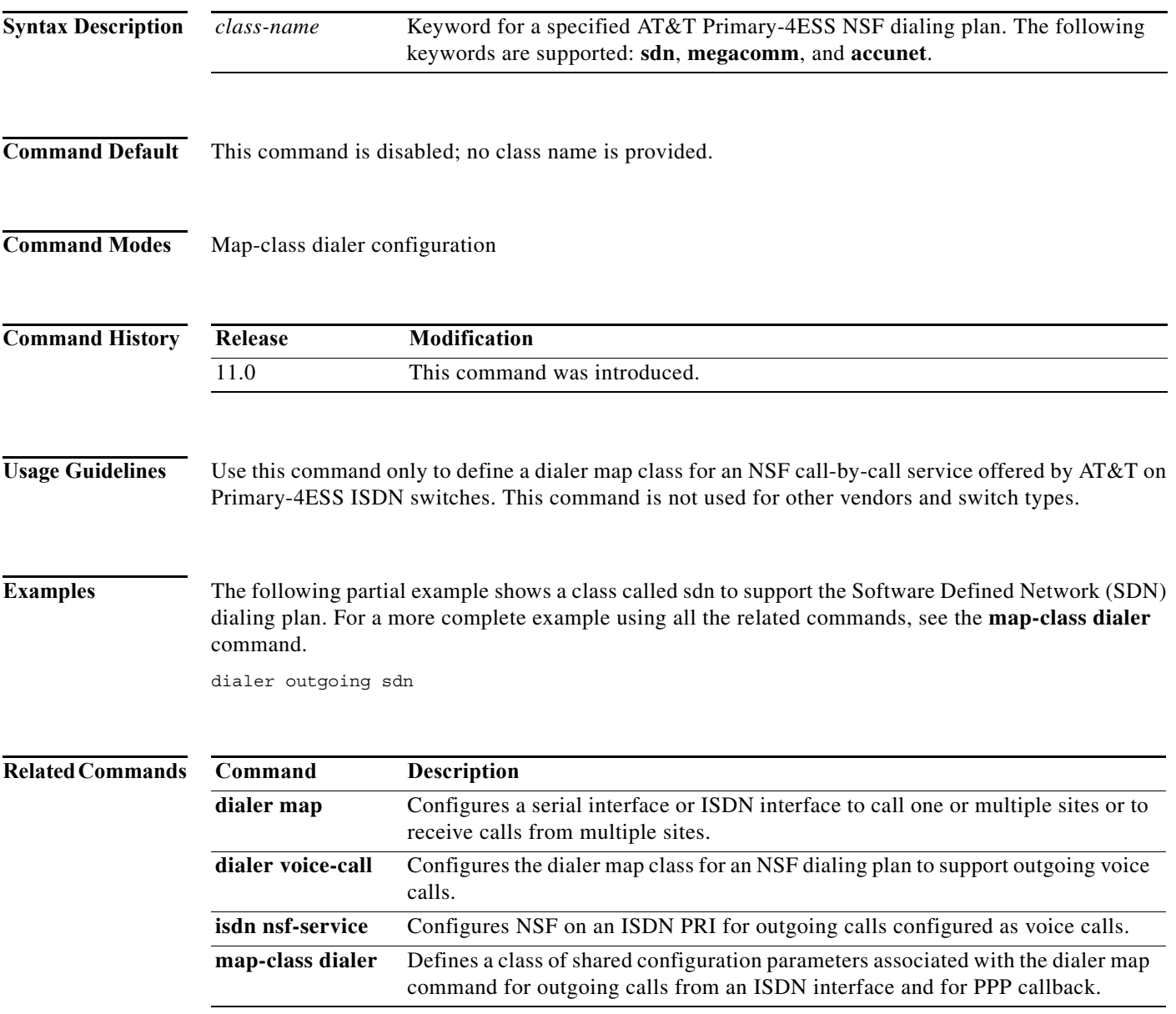

**The Contract of the Contract of the Contract of the Contract of the Contract of the Contract of the Contract o** 

# **dialer persistent**

To force a dialer interface to be connected at all times, even in the absence of interesting traffic, use the **dialer persistent** command in interface configuration mode. To disable this option, use the **no** form of this command.

**dialer persistent** [**delay** [**initial**] *seconds* | **max-attempts** *number*]

**no dialer persistent**

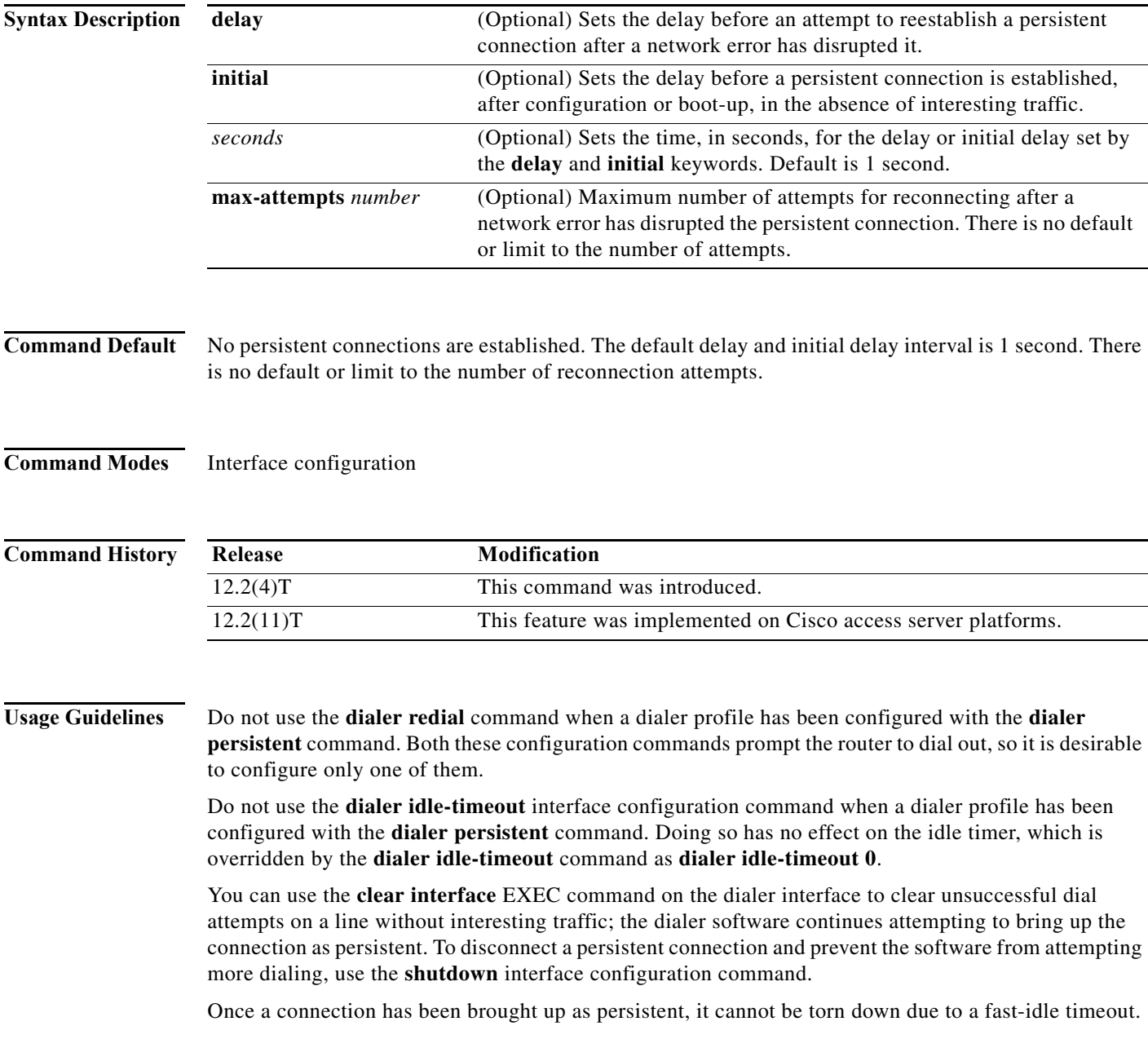

П

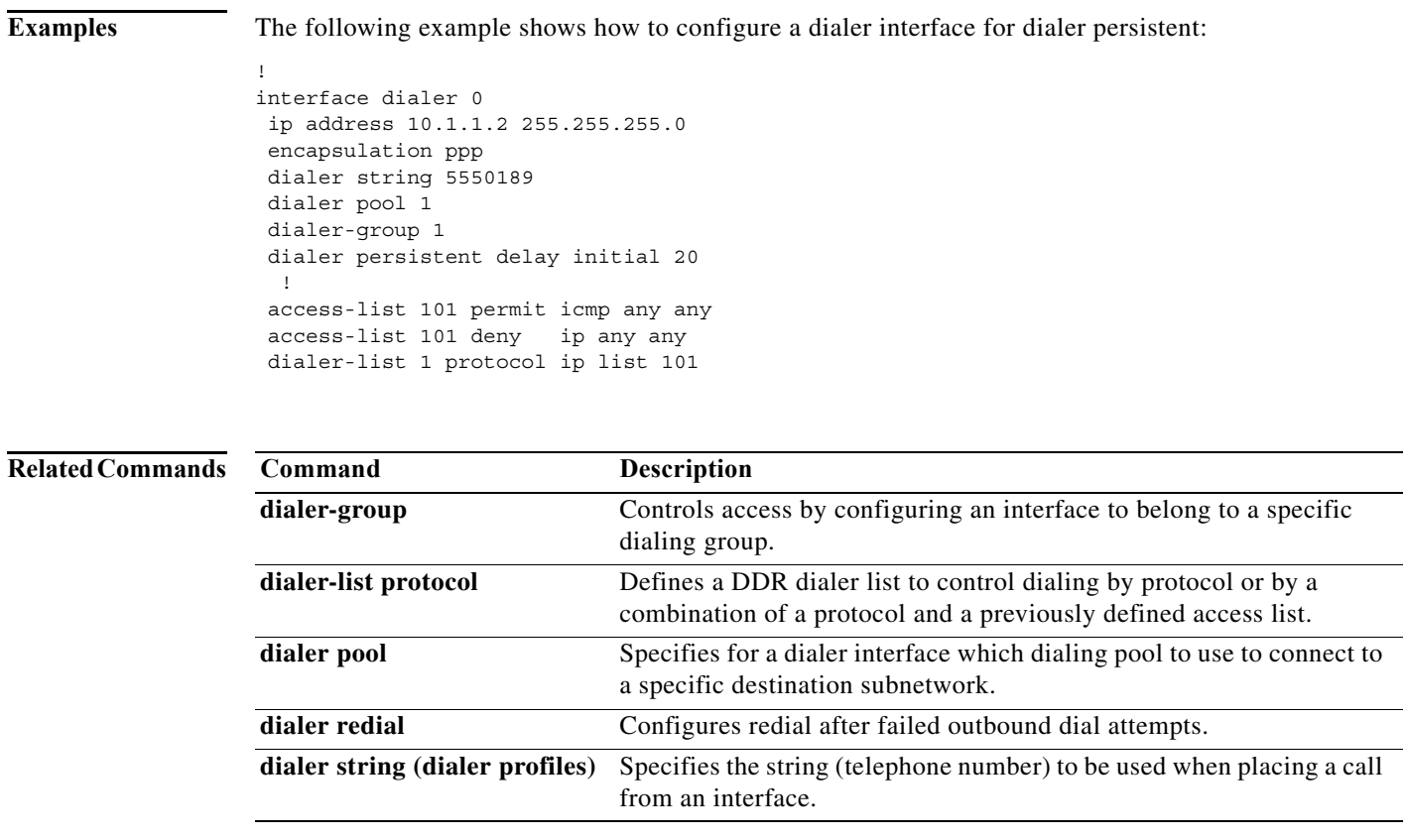

# **dialer pool**

To specify, for a dialer interface, which dialing pool to use to connect to a specific destination subnetwork, use the **dialer pool** command in interface configuration mode. To remove the dialing pool assignment, use the **no** form of this command.

**dialer pool** *number*

**no dialer pool** *number*

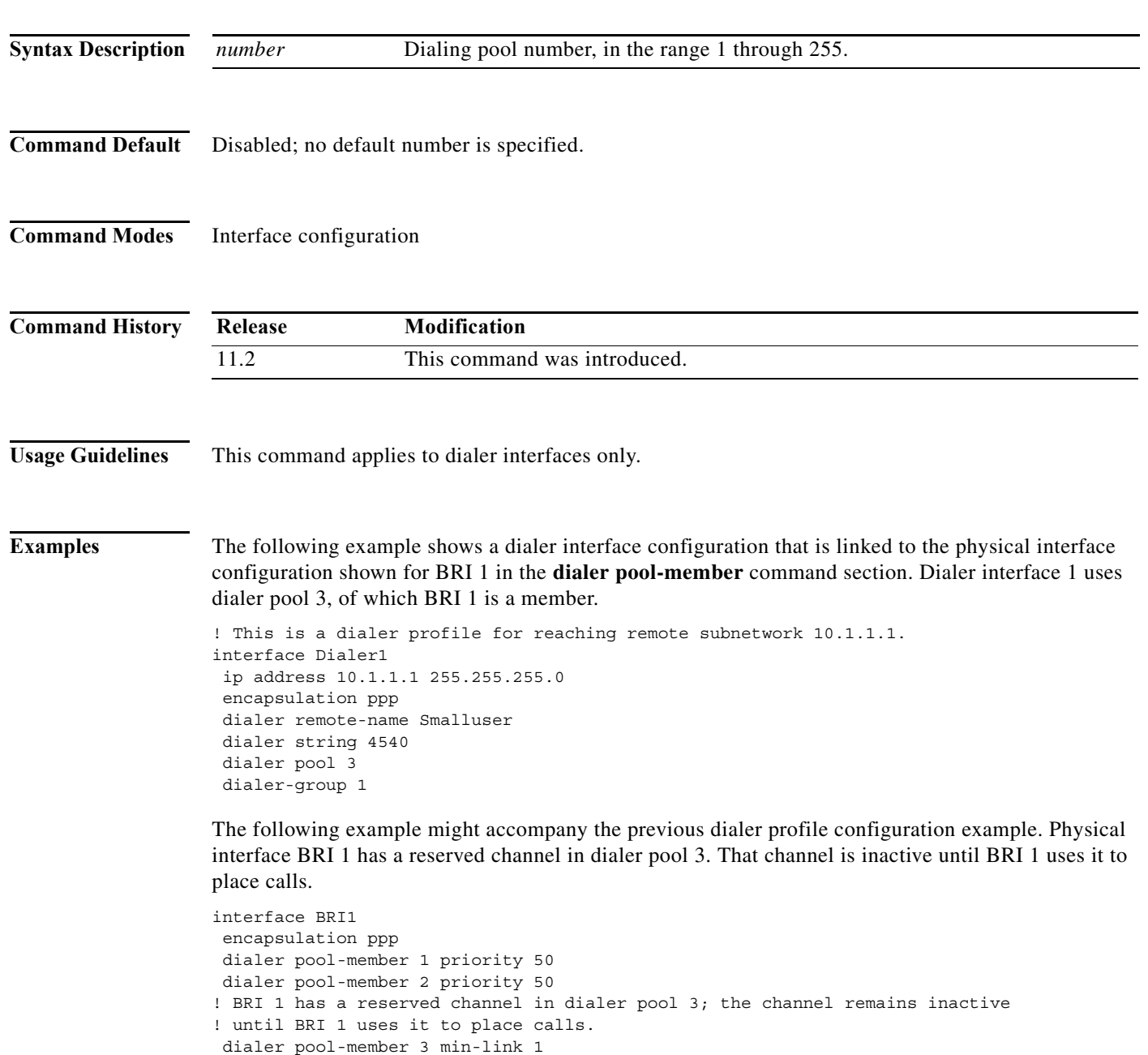

ppp authentication chap

۰

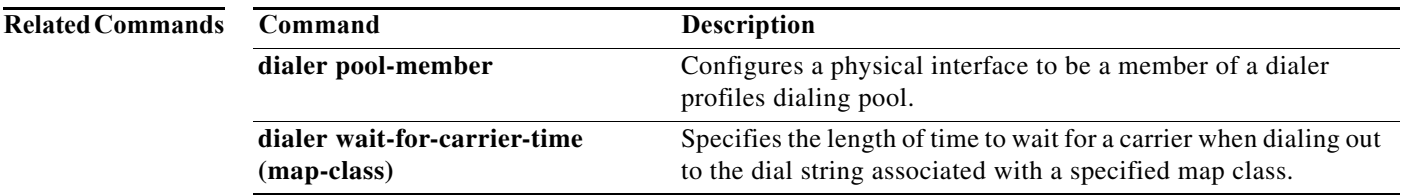

**Syntax Description**

## **dialer pool-member**

To configure a physical interface to be a member of a dialer profile dialing pool, use the **dialer pool-member** command in interface configuration mode. To remove the configuration, use the **no** form of this command.

**dialer pool-member** *number* [**priority** *priority*] [**min-link** *minimum*] [**max-link** *maximum*]

**no dialer pool-member** *number*

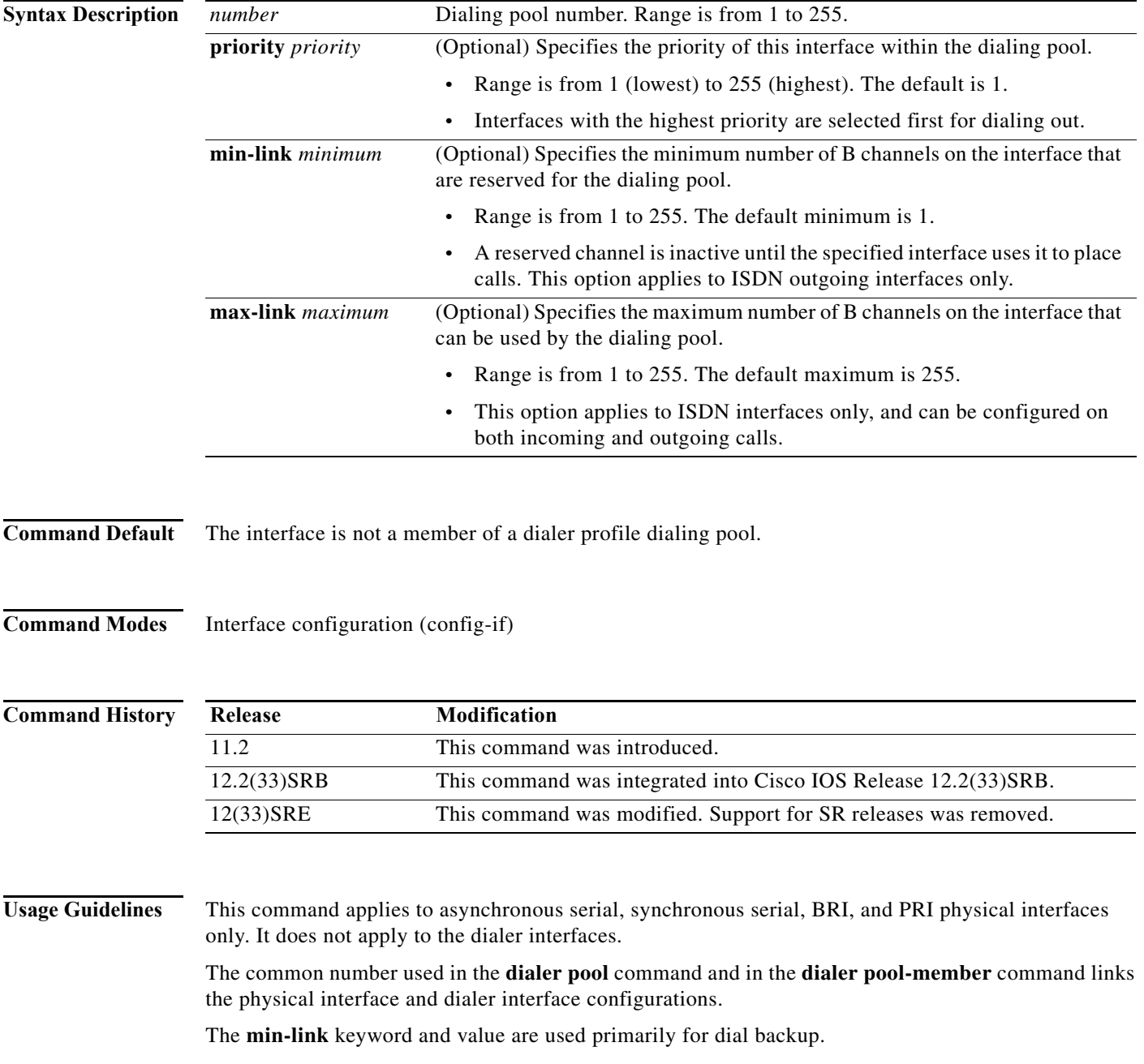

۰

The Cisco IOS software provides the **dialer max-links** command in interface configuration mode and the **max-link** keyword with the **dialer pool-member** command to specify a maximum number of links. When two linked systems are configured to dial out, only one system needs to have the maximum number of links configured. Otherwise, if both systems dial simultaneously, each will reject the incoming call when it exceeds the specified maximum links. If the maximum number of links is configured to 1 and the dialing out is synchronized, no connection will come up or many retries will be required before a connection stays up. Some suggestions for correcting this behavior are as follows:

- **•** Use only the **dialer max-links** command to restrict the number of connections. The result is the same as configuring the **dialer pool-member** command with the **max-link** keyword.
- **•** If two systems will dial each other and only one link is desired, configure the **dialer max-links**  command on just one system.
- **•** Configure the **dialer load-threshold** command on only one side, either local or remote, and configure the **dialer max-links** command on the interface where the **dialer load-threshold** command was configured.

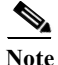

.

**Note** Cisco IOS Release 12.2(33)SRE and later releases do not support the **dialer pool-member** command.

**Examples** The following example shows that only one channel is available for incoming calls and 22 channels are reserved for outgoing calls for a 23-channel ISDN PRI T1 interface:

dialer pool-member 1 min-link 22 max-link 23

The following sample output from the **debug dialer** EXEC command indicates that once one incoming call has been received, the next incoming call is denied:

```
Incoming call id 0x3 rejected, exceeded max calls
.
.
```
Incoming call id 0x3 rejected, exceeded

The following example reserves 19 channels for an incoming call on a 23-channel ISDN PRI T1 interface:

```
dialer pool-member 1 min-link 5 max-link 24
```
The following example shows the configuration of one ISDN BRI interface to be a member of dialer pool 2 with priority 100:

```
interface BRI2
 encapsulation ppp
 dialer pool-member 2 priority 100
 ppp authentication chap
```
In the following example, BRI physical interface configuration BRI 1 has one reserved channel in dialer pool 3. That channel is inactive until BRI 1 uses it to place calls.

```
interface BRI1
 encapsulation ppp
 dialer pool-member 1 priority 50
 dialer pool-member 2 priority 50
!BRI 1 has a reserved channel in dialer pool 3; the channel remains inactive
!until BRI 1 uses it to place calls.
 dialer pool-member 3 min-link 1
 ppp authentication chap
```
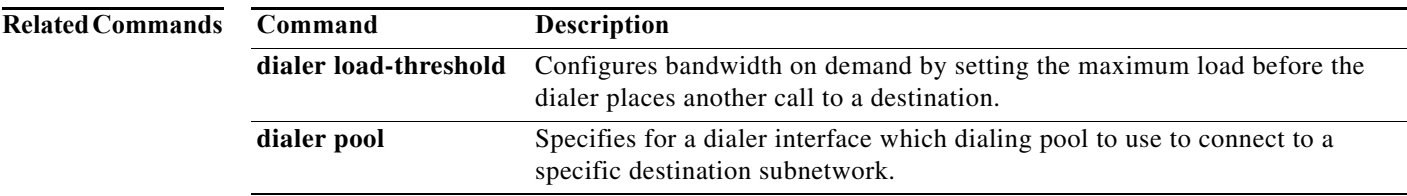

# **dialer pre-classify**

To force IP Security (IPSec) to check an interesting packet against a dialer-list before enabling a dialer interface, use the **dialer pre-classify** command in crypto-map configuration mode.

## **dialer pre-classify**

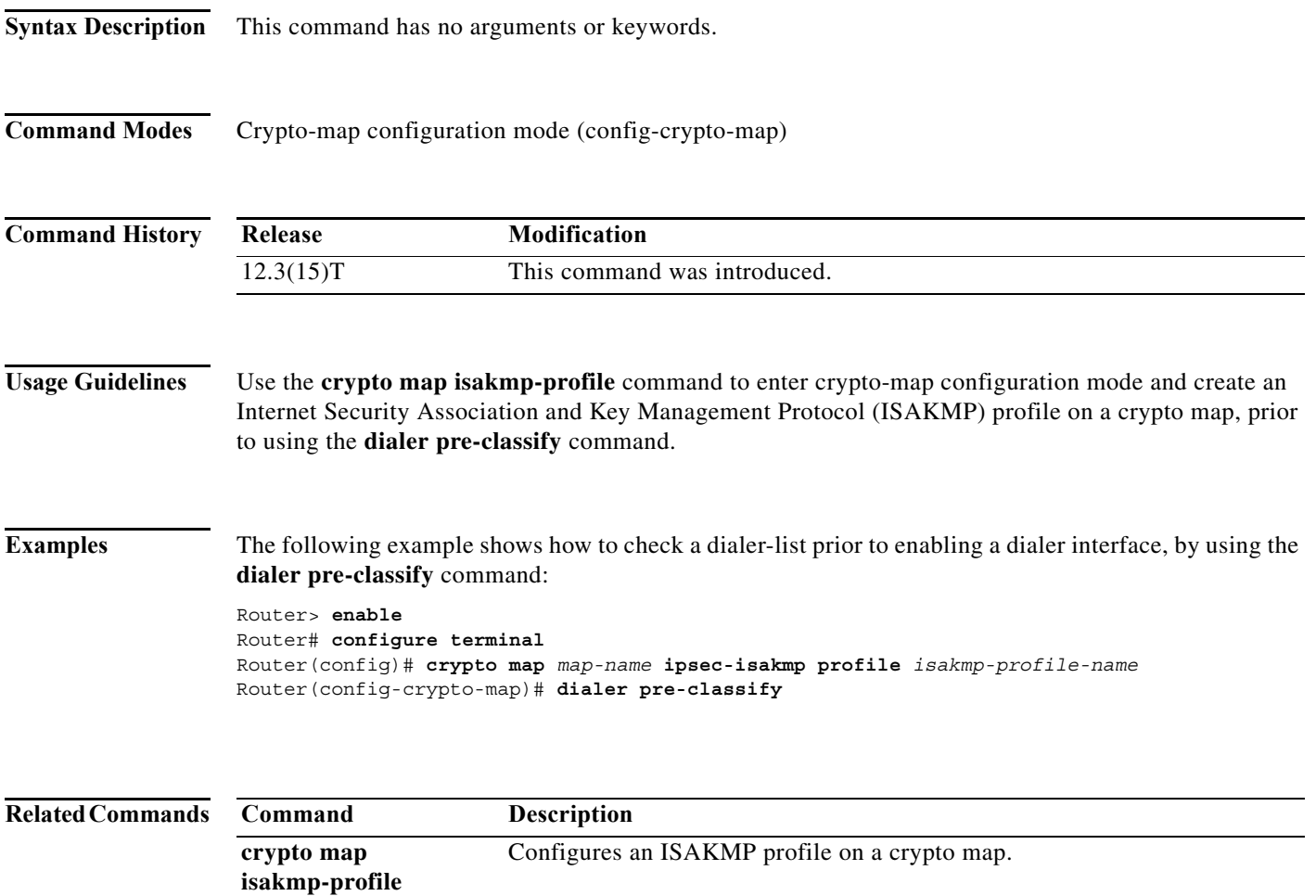

# **dialer priority**

To set the priority of an interface in a dialer rotary group, use the **dialer priority** command in interface configuration mode. To revert to the default setting, use the **no** form of this command.

**dialer priority** *number*

**no dialer priority**

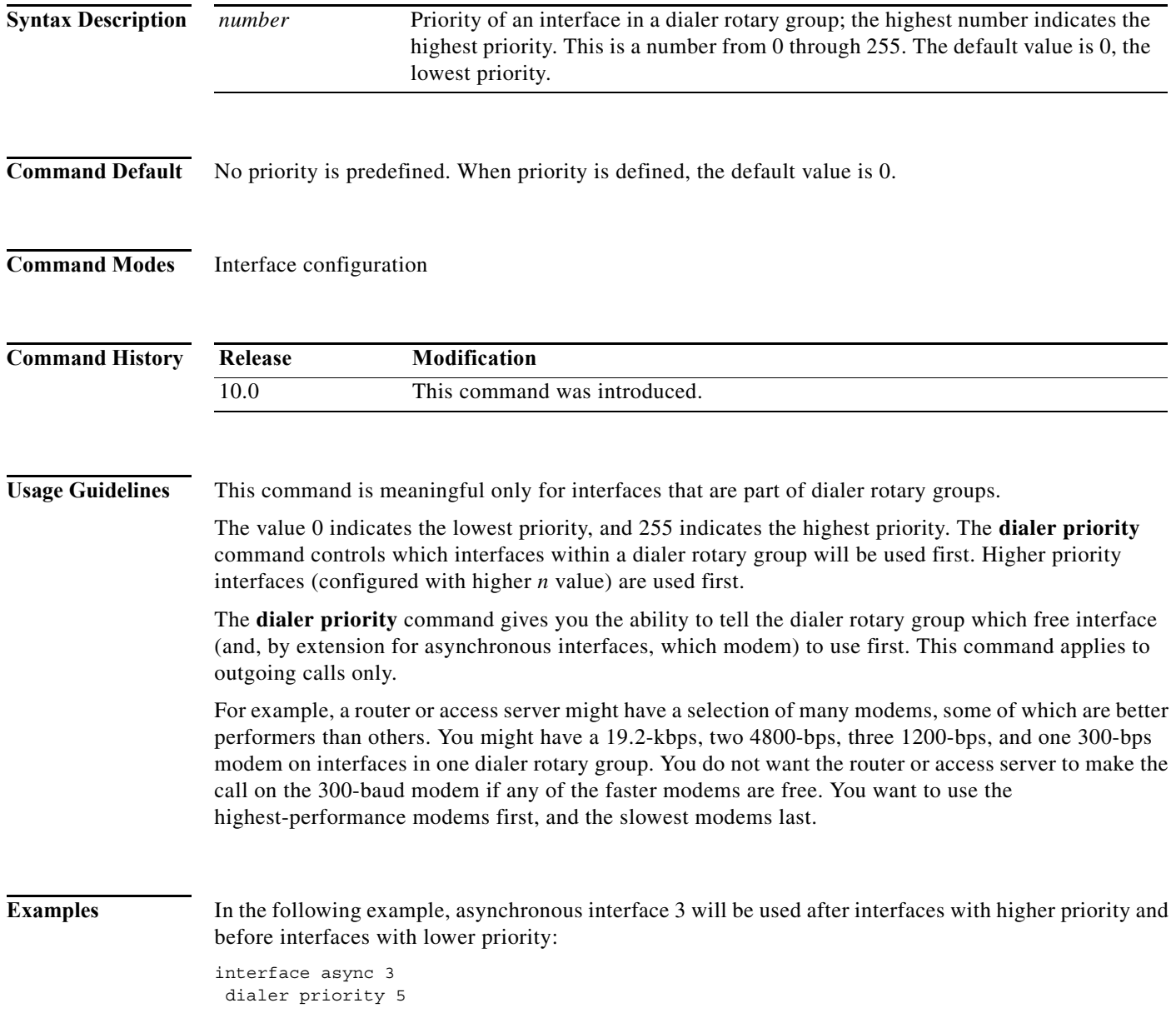

П

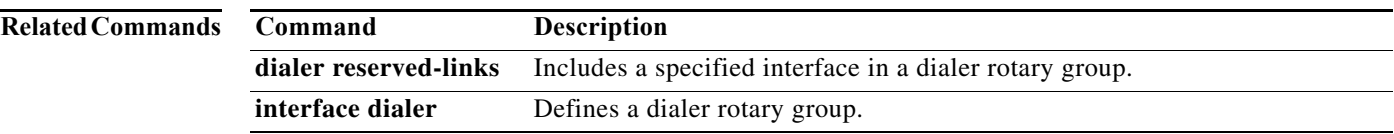

## **dialer redial**

To configure redial after failed outbound dial attempts, use the **dialer redial** command in interface configuration mode. To disable redial, use the **no** form of this command.

**dialer redial interval** *interval-time* **attempts** *redials* [**re-enable** *disable-time*]

**no dialer redial**

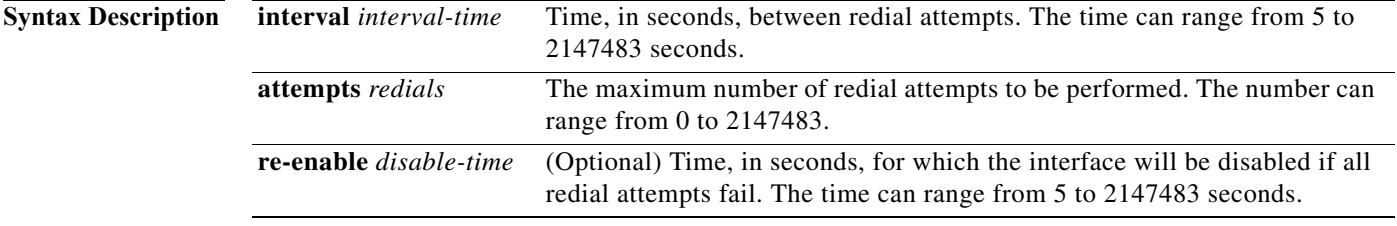

**Command Default** Redial timer disabled.

## **Command Modes** Interface configuration

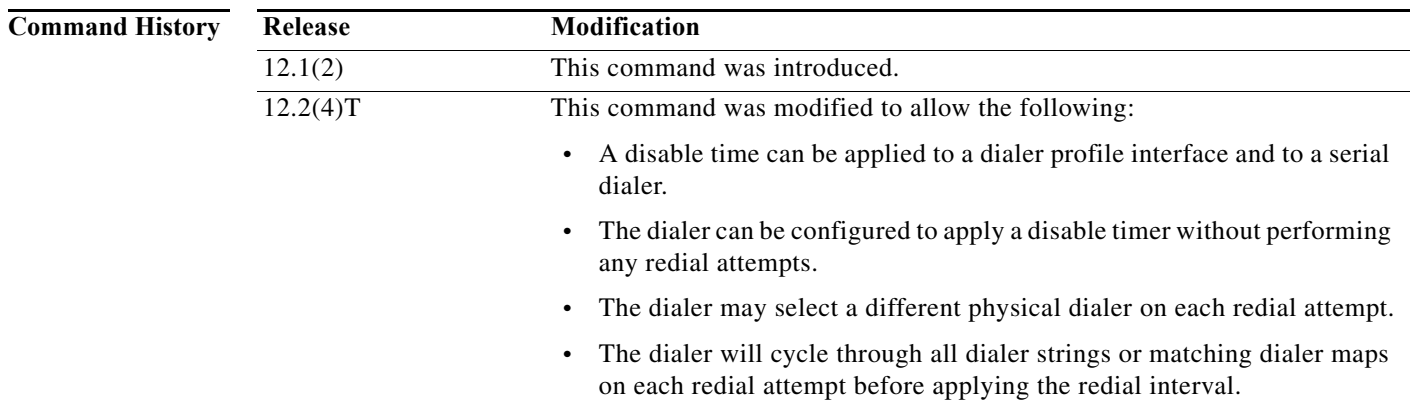

**Usage Guidelines** Use this command to customize the number of redial attempts to be made, the interval between redial attempts, and the amount of time the interface will be disabled if all redial attempts fail. Setting **attempts 0** prevents redial attempts without inactivating the **re-enable** option. The **re-enable** option can be applied to both serial dialers and dialer profile interfaces.

> When a logical dialer interface such as a dialer profile or a dialer rotary group is used, redial attempts may occur on a different physical dialer on each attempt. The physical dialer selection algorithm may be customized using the **dialer rotor** interface configuration command.

> Do not use the **dialer redial** command when a dialer profile has been configured with the **dialer persistent** command. Both these configuration commands prompt the router to dial out, so it is desirable to configure only one of them.

## **Examples** The following example configures the dialer to make five redial attempts with an interval of 10 seconds between attempts. If all redial attempts fail, the interface will be disabled for 50 minutes.

dialer redial interval 10 attempts 5 re-enable 3000

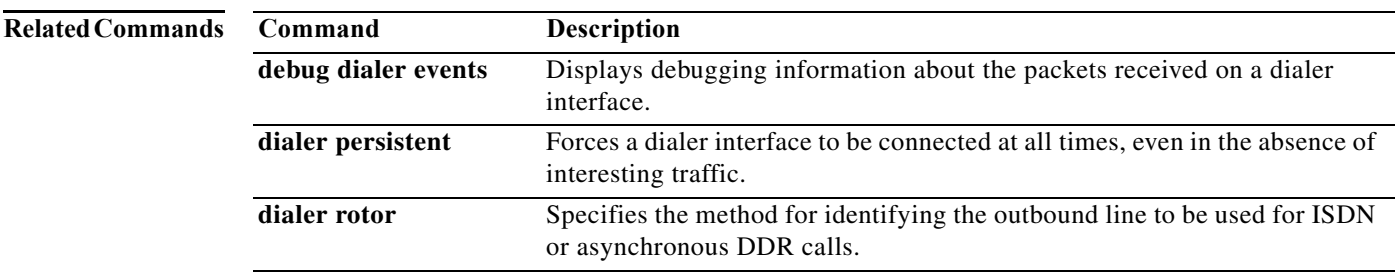

## **dialer remote-name**

To specify the authentication name of the remote router on the destination subnetwork for a dialer interface, use the **dialer remote-name** command in interface configuration mode. To remove the specified name, use the **no** form of this command.

**dialer remote-name** *user-name*

**no dialer remote-name**

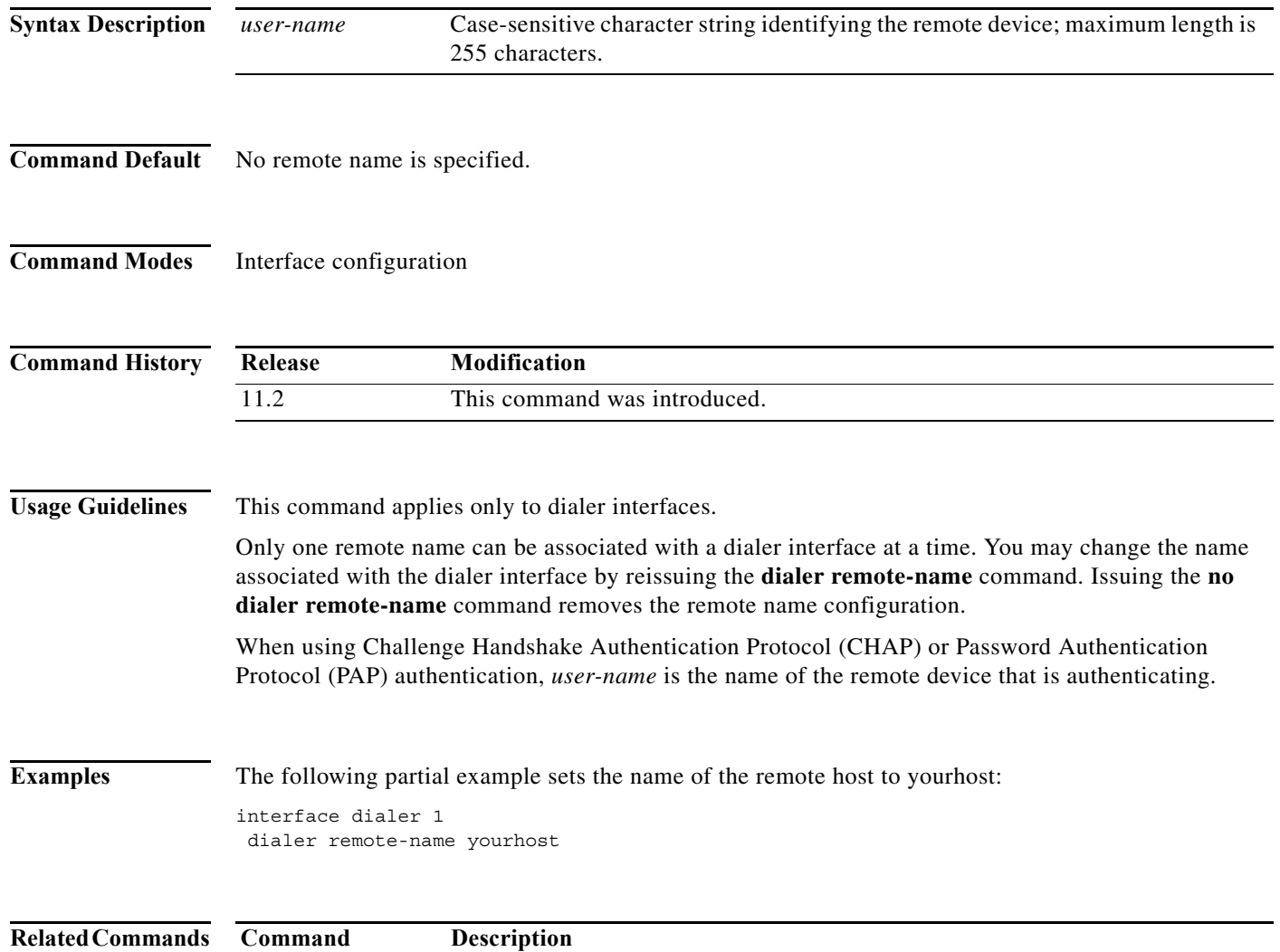

**ppp bap call** Sets PPP BACP call parameters.

# **dialer reserved-links**

To reserve links for dial-in and dial-out, use the **dialer reserved-links** command in interface configuration mode. To clear the link, use the **no** form of this command.

**dialer reserved-links** {*dialin-link* | *dialout-link*}

**no dialer reserved-links**

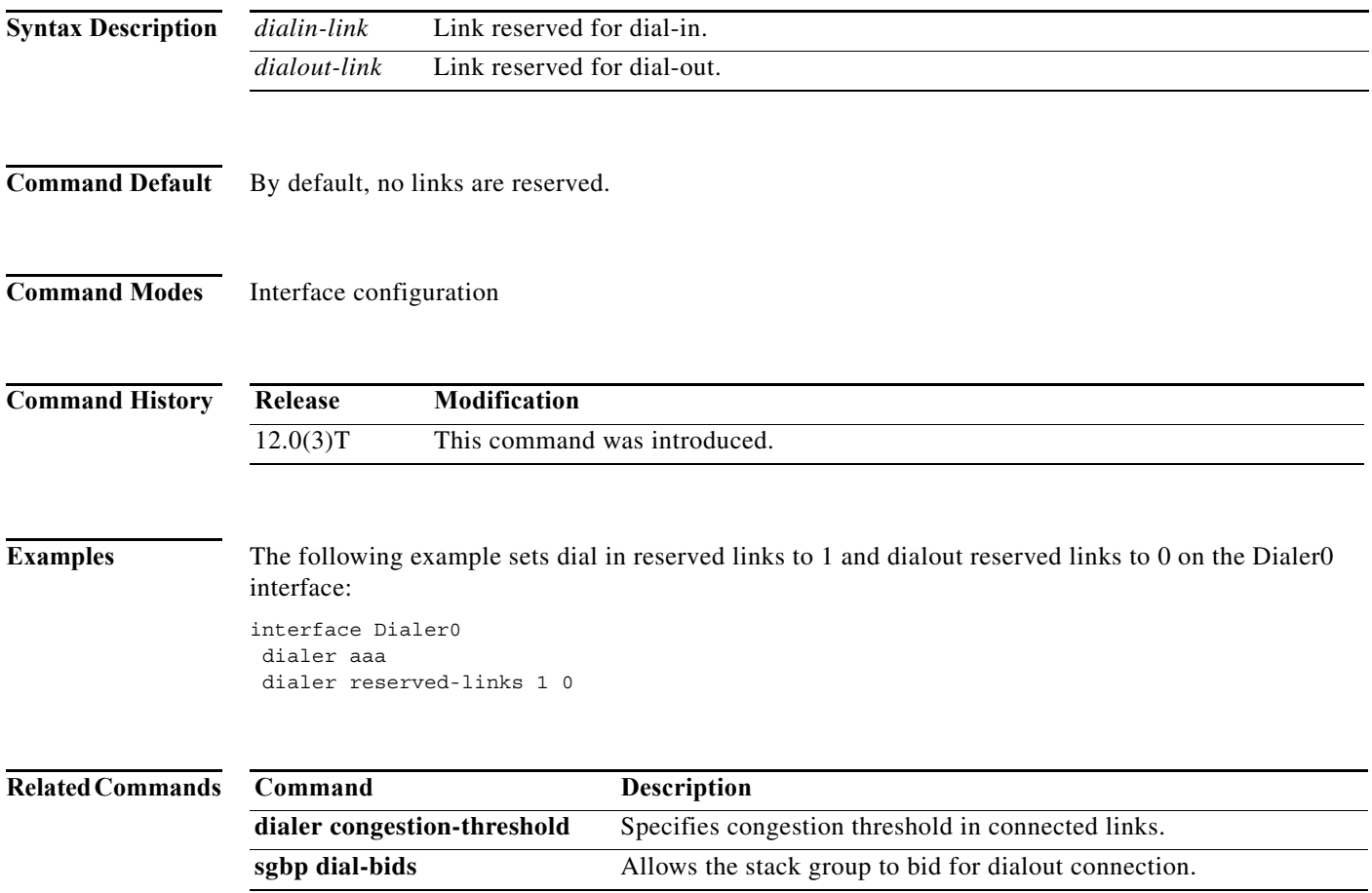

## **dialer rotary-group**

To include a specified interface in a dialer rotary group, use the **dialer rotary-group** command in interface configuration mode. To remove the specified interface, use the **no** form of this command.

**dialer rotary-group** *interface-number*

**no dialer rotary-group** *interface-number*

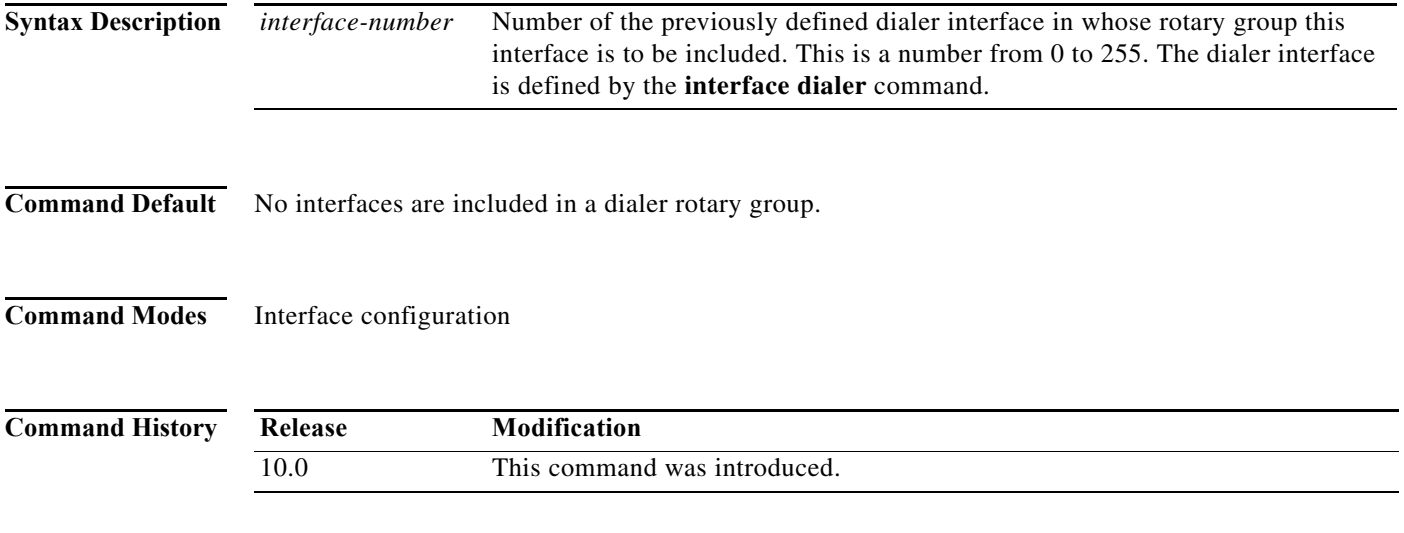

**Examples** The following example places asynchronous interfaces 1 and 2 into dialer rotary group 1, defined by the **interface dialer 1** command:

```
hostname central-site
! PPP encapsulation is enabled for interface dialer 1. 
interface dialer 1
 encapsulation ppp
 dialer in-band
 ip address 172.18.2.1 255.255.255.0
 ip address 172.16.4.1 255.255.255.0 secondary
!
! The first dialer map command allows the central site and remote site YYY
! to call each other and allows the central site to authenticate site YYY
! when it calls in. The second dialer map command, with no dialer string,
! allows the central site to authenticate remote site ZZZ when it calls in, but
! the central site cannot call remote site ZZZ (no phone number).
 dialer map ip 172.18.2.5 name YYY 14155550134
 dialer map ip 172.16.4.5 name ZZZ
!
! The DTR pulse signals for three seconds on the interfaces in dialer 
! group 1. This holds the DTR low so the modem can recognize that DTR has been
! dropped. 
pulse-time 3
!
! Interfaces async 1 and async 2 are placed in dialer rotary group 1. 
! All of the interface configuration commands (the encapsulation and dialer 
! map commands shown earlier in this example) applied to interface 
! dialer 1 apply to the physical interfaces assigned to the dialer group. 
!
```
interface async 1 dialer rotary-group 1 interface async 2 dialer rotary-group 1

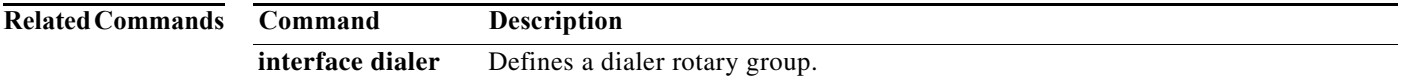

# **dialer rotor**

To specify the method for identifying the outbound line to be used for ISDN or asynchronous dial-on-demand routing (DDR) calls, use the **dialer rotor** command in interface configuration mode. To remove the specified method, use the **no** form of this command.

**dialer rotor** {**priority** | **best**}

**no dialer rotor** {**priority** | **best**}

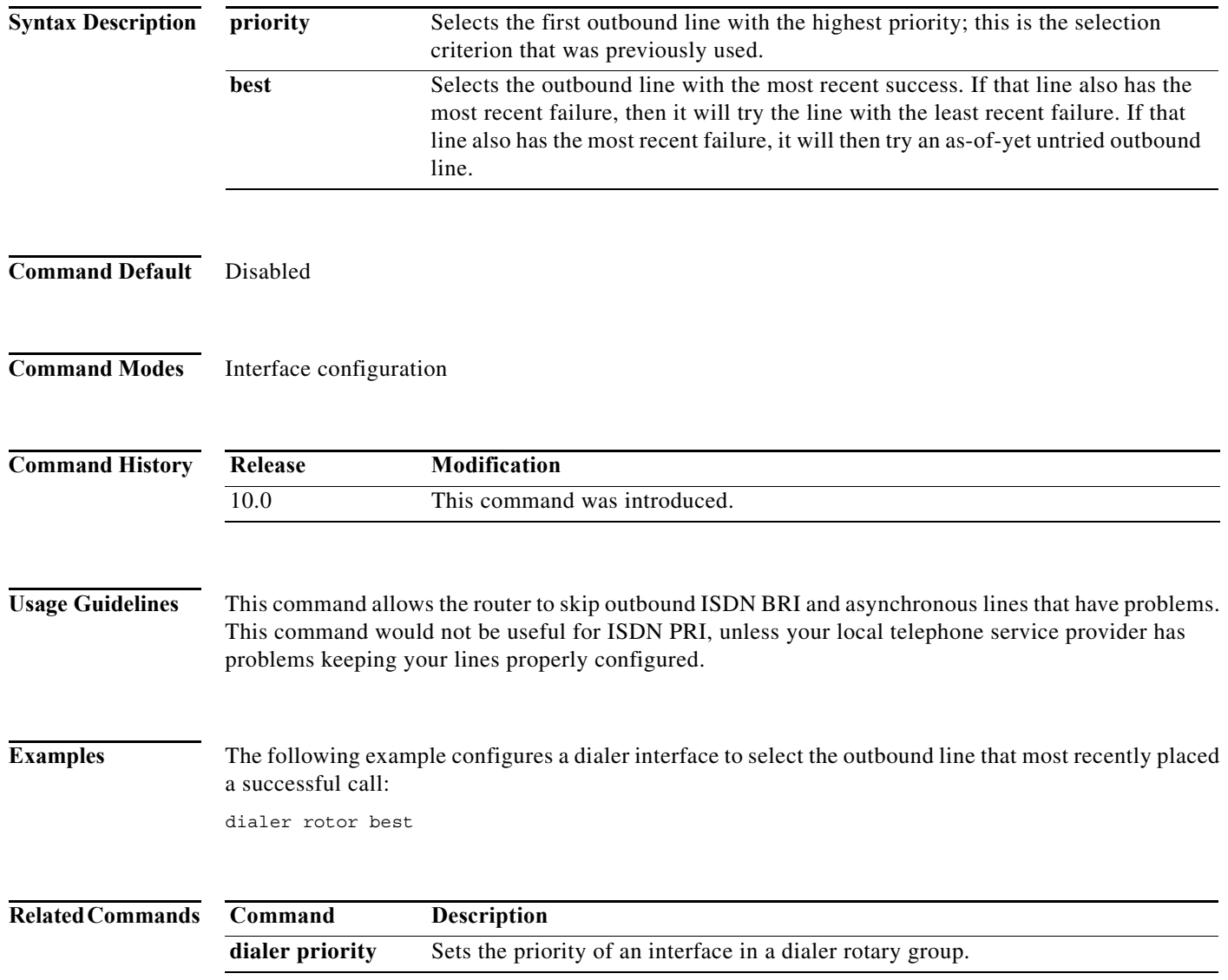